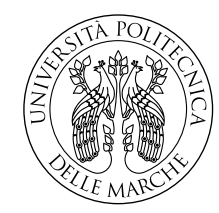

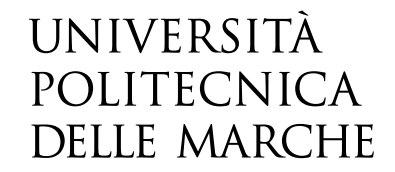

Facoltà di Ingegneria Corso di Laurea Magistrale in Ingegneria Meccanica

# **Studio di una stazione robotizzata collaborativa per l'industria del mobile**

**Study of a collaborative robotic station for the furniture industry**

> Candidato: **Matteo Cursio**

Relatore: **Prof. Matteo Claudio Palpacelli**

Anno Accademico 2020-2021

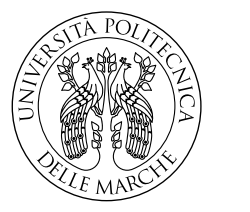

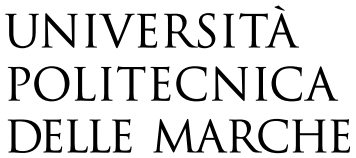

Facoltà di Ingegneria Corso di Laurea Magistrale in Ingegneria Meccanica

# **Studio di una stazione robotizzata collaborativa per l'industria del mobile**

**Study of a collaborative robotic station for the furniture industry**

> Candidato: **Matteo Cursio**

Relatore: **Prof. Matteo Claudio Palpacelli**

Anno Accademico 2020-2021

Università Politecnica delle Marche Facoltà di Ingegneria Corso di Laurea Magistrale in Ingegneria Meccanica Via Brecce Bianche – 60131 Ancona (AN), Italy

## **Indice**

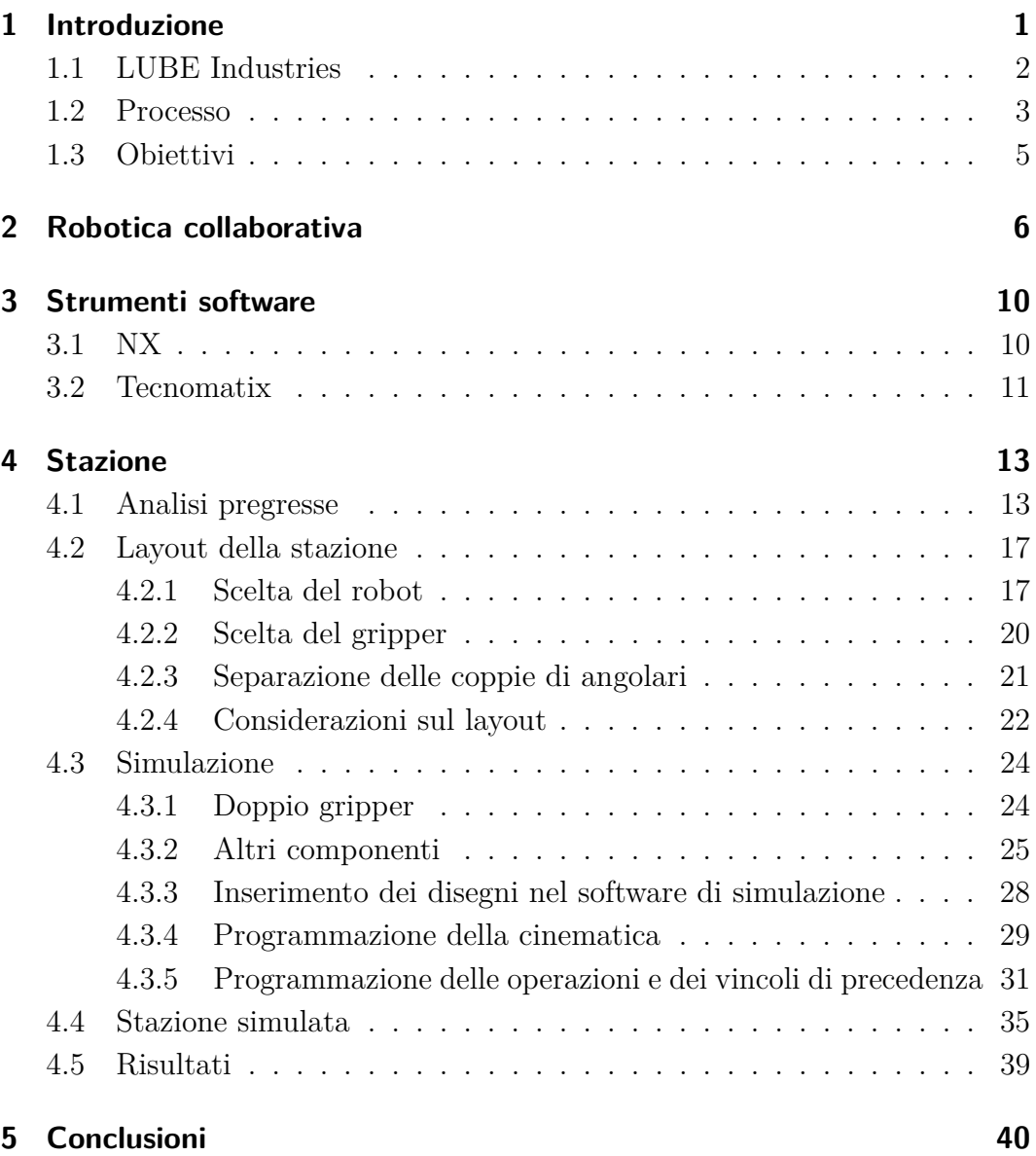

# **Elenco delle figure**

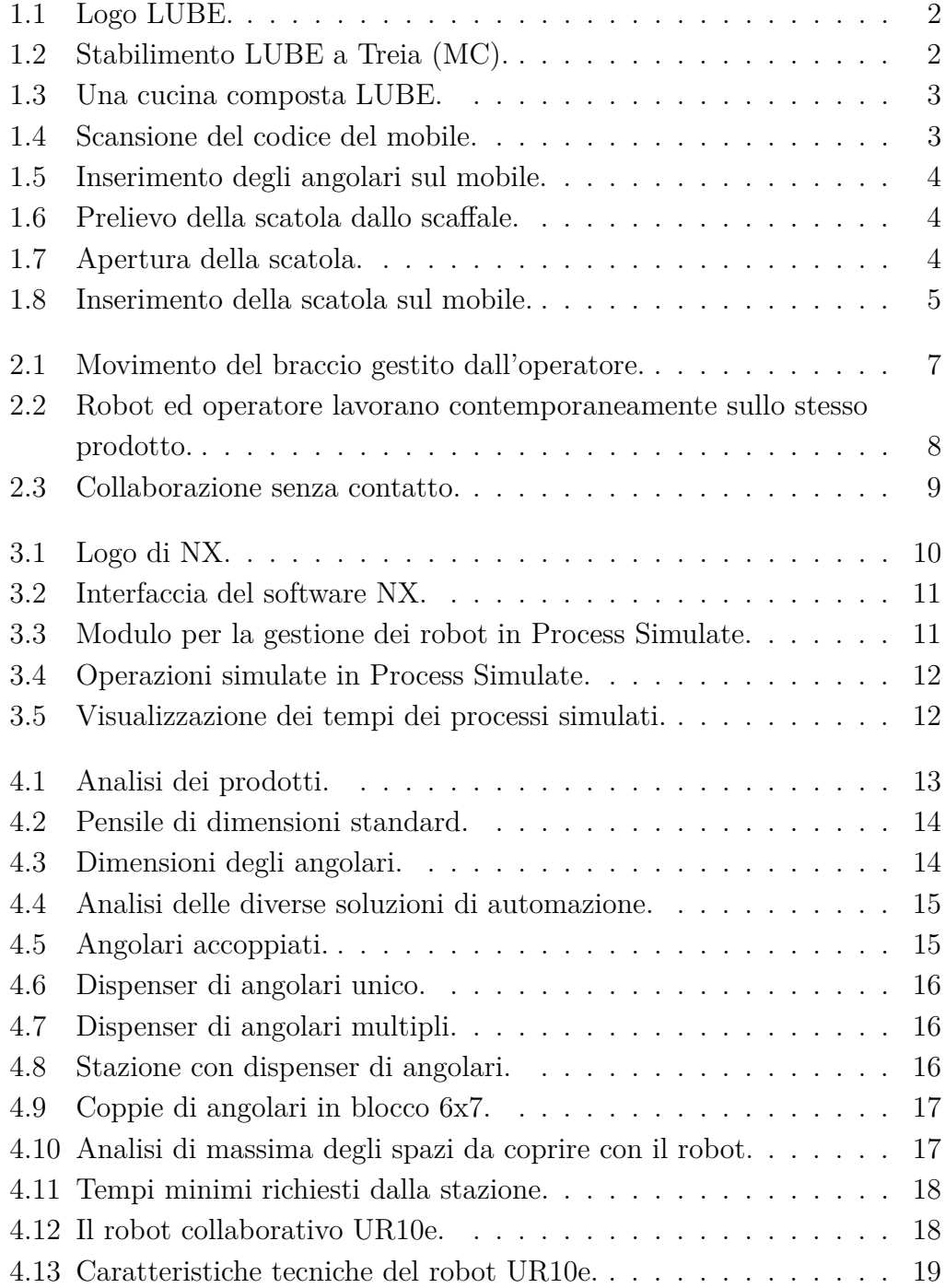

#### Elenco delle figure

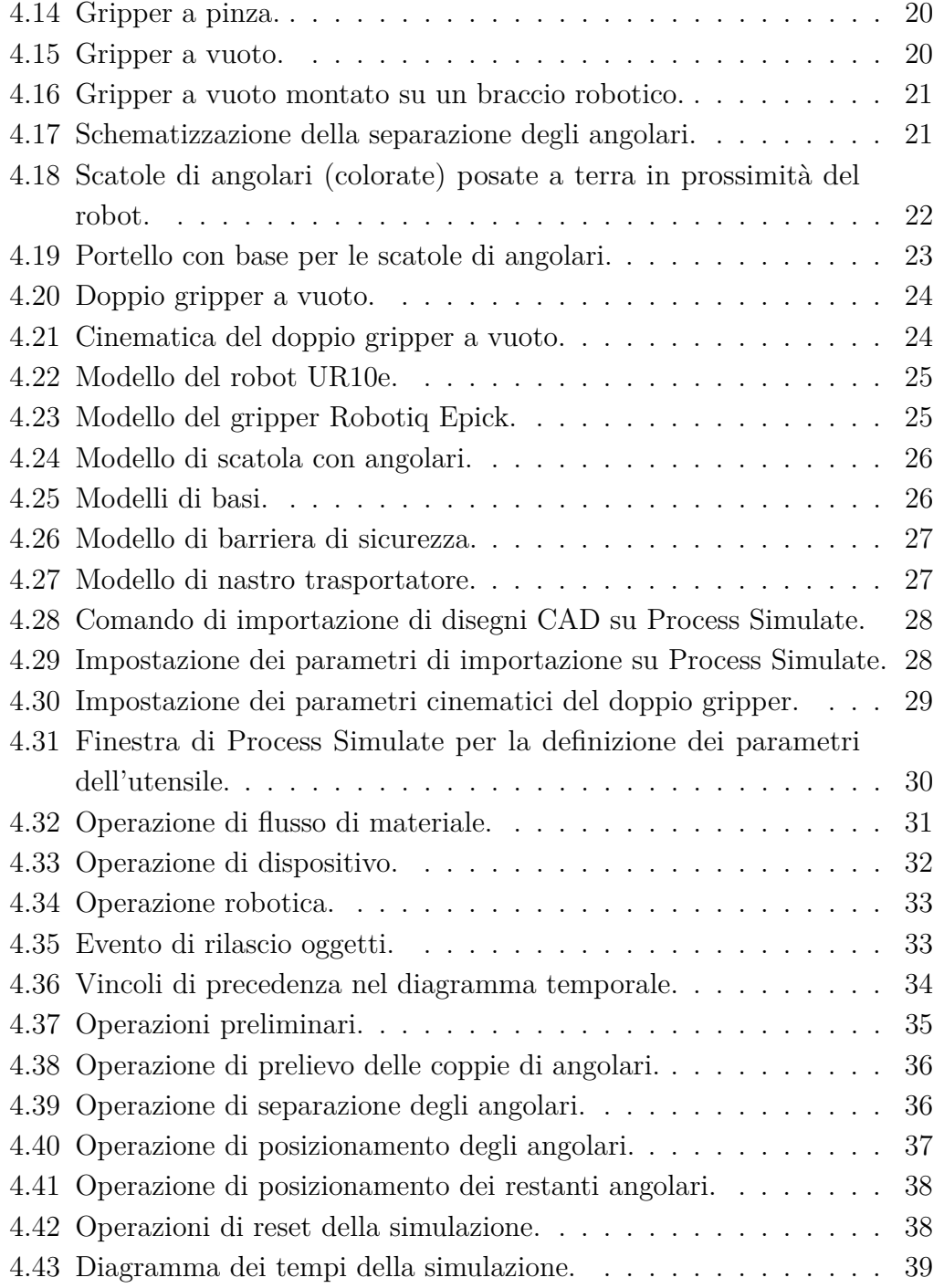

## <span id="page-6-0"></span>**Capitolo 1**

## **Introduzione**

In questa tesi viene trattata la riprogettazione di una stazione di lavoro per imballaggio di pensili per cucine. In un'ottica di automatizzazione, si è scelto di studiare la stazione da un punto di vista di robotizzazione collaborativa.

Ciò ha comportato la realizzazione di studi di fattibilità dell'automatizzazione della stazione, per ottimizzare gli aspetti fondamentali che caratterizzano la situazione di partenza.

L'ottimizzazione è stata effettuata mediante la ricerca del giusto compromesso tra sicurezza, ergonomia e tempi di processo, per ottenere il maggior profitto possibile e allo stesso tempo garantire un maggior comfort negli ambienti di lavoro.

Il processo di riprogettazione è stato effettuato mediante software di simulazione, in cui sono stati inseriti disegni 3D dell'ambiente e degli oggetti di lavoro, per poter calcolare e ottimizzare i tempi e gli spazi della lavorazione.

## <span id="page-7-0"></span>**1.1 LUBE Industries**

<span id="page-7-1"></span>La LUBE INDUSTRIES SRL è un'azienda marchigiana con sede a Treia (MC) che opera nel settore del mobile [\[2\]](#page-46-0). La produzione, tra le più importanti e influenti del territorio nazionale, comprende principalmente cucine componibili ed è destinata anche al mercato estero.

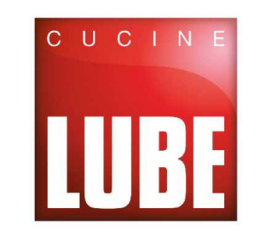

Figura 1.1: Logo LUBE.

L'azienda si estende in un'area di circa 150.000 mq e ha alle dipendenze 650 dipendenti che producono un totale di 75.000 cucine l'anno per la vendita in 76 paesi in tutto il mondo.

<span id="page-7-2"></span>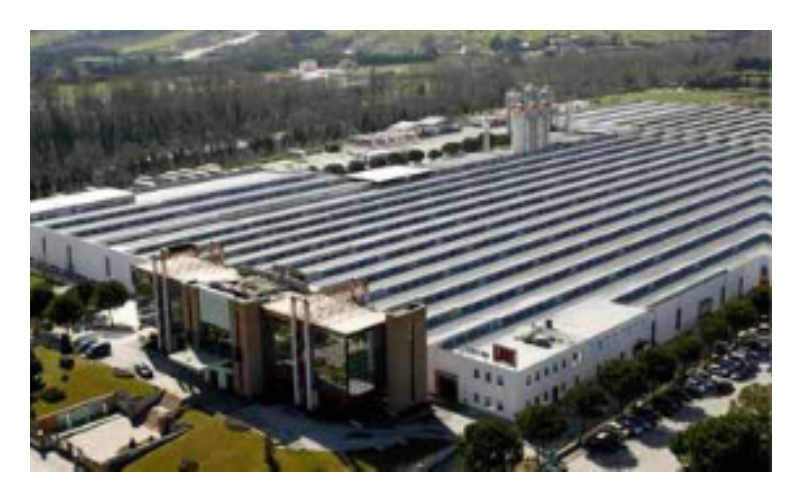

Figura 1.2: Stabilimento LUBE a Treia (MC).

L'impresa LUBE opera in B2C (Business to Consumer), ovvero vende il proprio prodotto al consumatore finale.

L'ufficio commerciale riceve gli ordini di acquisto dei clienti e li trasmette all'ufficio di produzione, il quale invia la commessa al reparto produzione che si occupa di avviarla.

La produzione di cucine parte da pannelli semilavorati prodotti da ditte esterne che vengono poi lavorati (tagliati e rifiniti) per poter essere assemblati in un modulo. I moduli si distinguono in basi o pensili.

<span id="page-8-1"></span>Capitolo 1 Introduzione

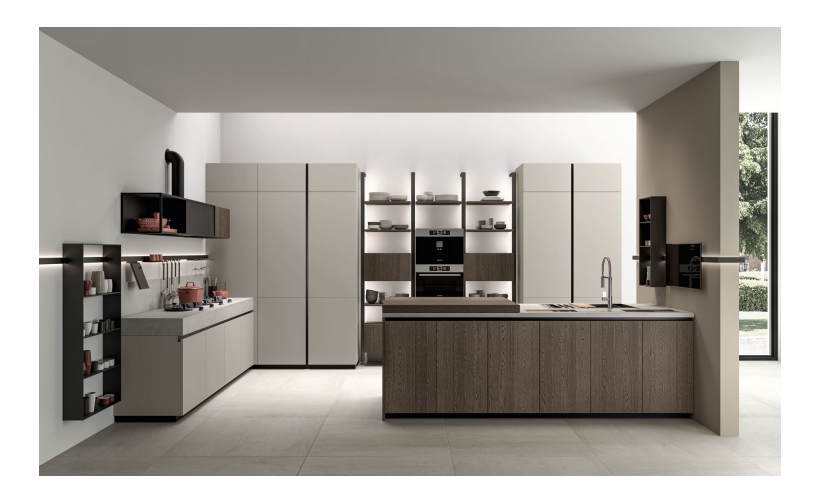

Figura 1.3: Una cucina composta LUBE.

### <span id="page-8-0"></span>**1.2 Processo**

La postazione attuale in cui si è valutato l'inserimento di un sistema robotico collaborativo si occupa dell'imballaggio dei mobili. In tale postazione lavorano attualmente tre operatori, per eseguire i seguenti compiti:

<span id="page-8-2"></span>**Scansione del componente:** questa operazione avviene grazie ad una pistola scanner che permette di eseguire la lettura del codice a barre riportato sul mobile per poi stampare l'etichetta da attaccare sul prodotto imballato (Figura [1.4\)](#page-8-2).

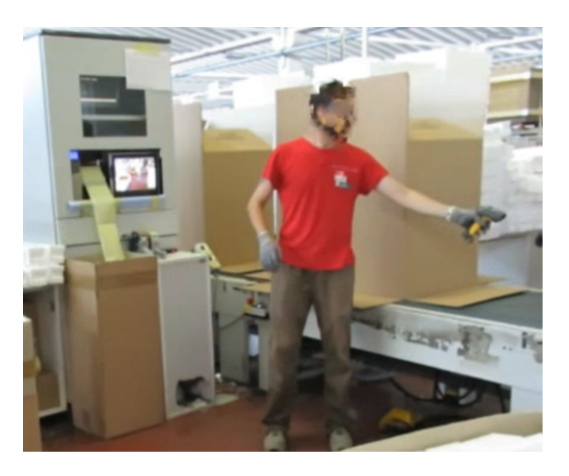

Figura 1.4: Scansione del codice del mobile.

**Inserimento degli angolari anteriori destro e sinistro:** per garantire la giusta protezione del mobile qualunque esso sia, è necessario installare delle protezioni negli spigoli in quanto sono le parti più soggette ad urti durante la movimentazione.

- **Inserimento degli angolari posteriori destro e sinistro:** lo stesso vale per la parte posteriore del mobile.
- <span id="page-9-0"></span>**Inserimento degli angolari anteriori inferiore e superiore:** dalla parte anteriore del mobile deve essere costruita una "cornice", di conseguenza, vengono inseriti due angolari per la protezione degli spigoli inferiori e superiori(Figura [1.5\)](#page-9-0).

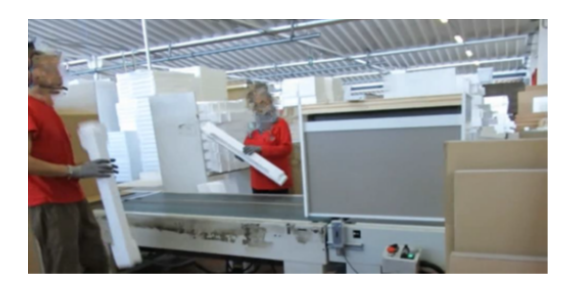

Figura 1.5: Inserimento degli angolari sul mobile.

<span id="page-9-1"></span>**Prelievo della scatola dallo scaffale:** questa operazione viene svolta da un operatore che si occupa dell'inserimento delle scatole (Figura [1.6\)](#page-9-1).

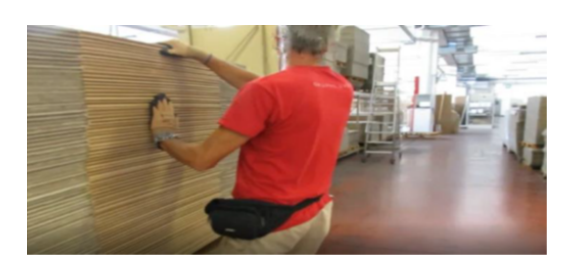

Figura 1.6: Prelievo della scatola dallo scaffale.

<span id="page-9-2"></span>**Apertura della scatola:** una volta presa la scatola dallo scaffale in cui è contenuta è necessario aprirla in modo corretto per garantire il giusto inserimento; successivamente deve rimanere aperta in quanto la restante parte della linea di imballaggio risulta essere totalmente automatizzata quindi la chiusura avverrà per opera di particolari macchinari (Figura [1.7\)](#page-9-2).

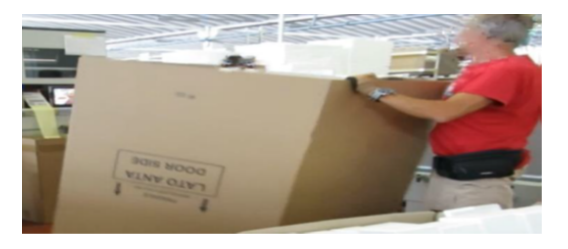

Figura 1.7: Apertura della scatola.

- **Etichettatura:** la stampa e l'apposizione dell'etichetta non è un'operazione che interessa l'operatore; viene stampata subito dopo la scansione in modo automatico e incollata a valle del processo.
- <span id="page-10-1"></span>**Inserimento scatola su componente:** questa operazione è una delle più ingombranti in quanto vi è una riduzione della visibilità proprio per l'elevato ingombro della scatola; viene perciò eseguita da due operatori ai lati opposti del mobile (Figura [1.8\)](#page-10-1).

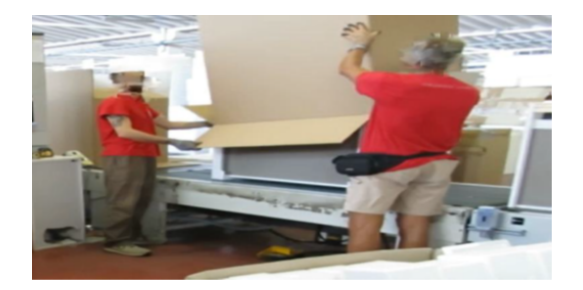

Figura 1.8: Inserimento della scatola sul mobile.

Essendo le operazioni standard e molto ripetitive, la stazione risulta essere facilmente gestibile da un punto di vista robotico.

## <span id="page-10-0"></span>**1.3 Obiettivi**

L'obiettivo del presente lavoro è quello di esaminare diverse possibilità di realizzare l'automazione della stazione descritta, nel rispetto dei tempi di processo e degli spazi disponibili nello stabilimento, confrontandoli e ricercando una soluzione ottimale.

## <span id="page-11-0"></span>**Capitolo 2**

## **Robotica collaborativa**

La robotica industriale è una scienza integrata che coinvolge numerose tecnologie applicate: la meccanica, l'elettrotecnica, l'elettronica, la tecnica dei controlli automatici, l'informatica e la logistica. Questa combinazione di vari settori tecnologici porta a creare un sistema totalmente automatico.

Per automazione s'intende l'insieme dei dispositivi e dei mezzi con i quali si sostituiscono determinate funzioni svolte dall'uomo mediante azionamento automatico, parziale o totale. Il termine robotica, invece, indica la scienza della progettazione, programmazione e applicazione dei robot nell'ambito dell'industria.

Con la combinazione di questi due concetti si cerca di raggiungere determinati obiettivi come l'aumento della produttività, la riduzione dei costi, rendere le operazioni meno pericolose, l'aumento della qualità e tanti altri aspetti legati al miglioramento della produzione. Un obiettivo altrettanto importante è legato all'intercambiabilità dei sistemi automatici per poter produrre e lavorare qualsiasi tipo di pezzo senza che occorra modificare la stazione produttiva, ma intervenendo solo sul programma che comanda il robot.

L'automazione oggi viene ricercata da ogni azienda, quelle che non riescono ad adottare sistemi automatici sono, con molta probabilità, costrette ad uscire dal mercato.

La macchina che verrà inserita all'interno della stazione è un robot collaborativo [\[1\]](#page-46-1) che appunto collabora con contatto o senza contatto con l'operatore. Il vantaggio dell'utilizzo di un robot collaborativo è dato dal fatto che si possono unire la precisione della macchina con le capacità intellettuali dell'operatore. La collaborazione può essere presente sia utilizzando robot di piccole dimensioni ma anche di grandi, adottando determinati accorgimenti. Quasi tutte le volte che si utilizza un sistema robotico si cerca di evitare al massimo il contatto tra macchina e operatore in quanto ci potrebbero essere degli urti inaspettati che potrebbero causare gravi danni alle persone. Oggi questi problemi si stanno estinguendo grazie all'introduzione della collaborazione gestita grazie all'appli-

#### Capitolo 2 Robotica collaborativa

cazione di un sistema di sicurezza valido per gestire tutti i tipi di contatto, più o meno ravvicinato.

Questa tecnologia ci permette di evitare una recinzione che delimiti lo spazio di lavoro del robot da quello dell'operatore. Nei casi in cui si lavora con un robot dalle grandi dimensioni (quindi più pericoloso), l'operatore non può neanche entrare all'interno della cella e devono essere bloccate tutte le vie di accesso; l'unico motivo per cui un soggetto può entrare all'interno della zona di lavoro riguarda la manutenzione.

I tipi di collaborazione sono fondamentalmente due, che a loro volta si dividono in altre due sottocategorie:

**Collaborazione con contatto:** Movimento del braccio meccanico gestito manualmente dall'operatore (Figura [2.1\)](#page-12-0): in questa soluzione abbiamo un braccio meccanico che viene gestito e movimentato in tutte le sue parti dall'operatore senza utilizzare particolari software di comando e/o programmazione. In questo caso per poter gestire senza pericoli il robot, l'operatore esegue l'arresto di sicurezza prima di entrare all'interno della zona di lavoro; arresto che avviene con sistemi di sicurezza manuali posti in prossimità della stazione.

<span id="page-12-0"></span>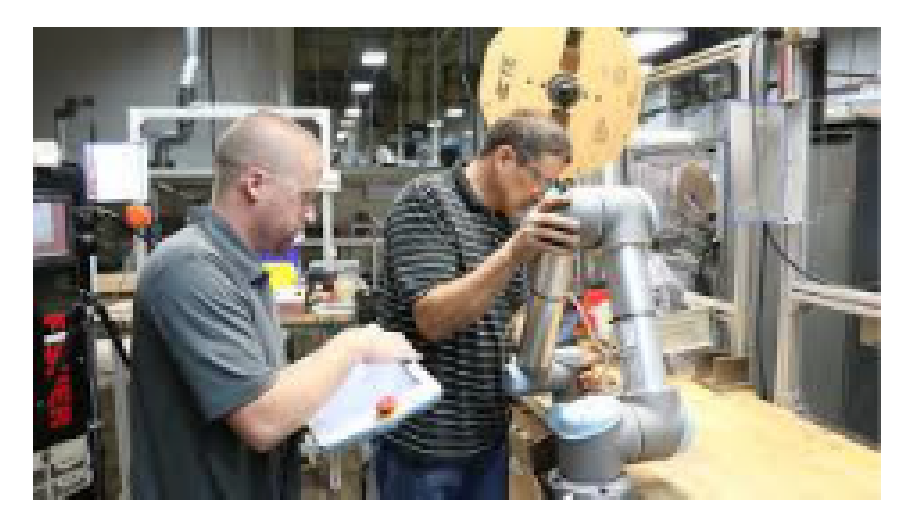

Figura 2.1: Movimento del braccio gestito dall'operatore.

Robot ed operatore lavorano contemporaneamente sullo stesso prodotto (Figura [2.2\)](#page-13-0):

in questo tipo di collaborazione il robot e l'operatore condividono le proprie zone di lavoro nello stesso istante e sullo stesso componente ed è quindi possibile che ci siano contatti tra i due. Per gestire la sicurezza di questa soluzione è possibile inserire sul robot dei sensori di forza che valutano il contatto da un punto di vista quantitativo;

#### Capitolo 2 Robotica collaborativa

il valore limite della forza da contatto viene stabilito durante la valutazione dei rischi ed è anche funzione del tipo di operazione che si deve eseguire. I contatti possono essere quasi statici o dinamici; il primo consiste nell'intrappolamento di una parte del corpo umano tra le parti meccaniche del robot ed il pezzo da lavorare (es. avvitare, comprimere, etc.), il secondo riguarda lo scontro tra il corpo dell'operatore ed il robot in movimento.

<span id="page-13-0"></span>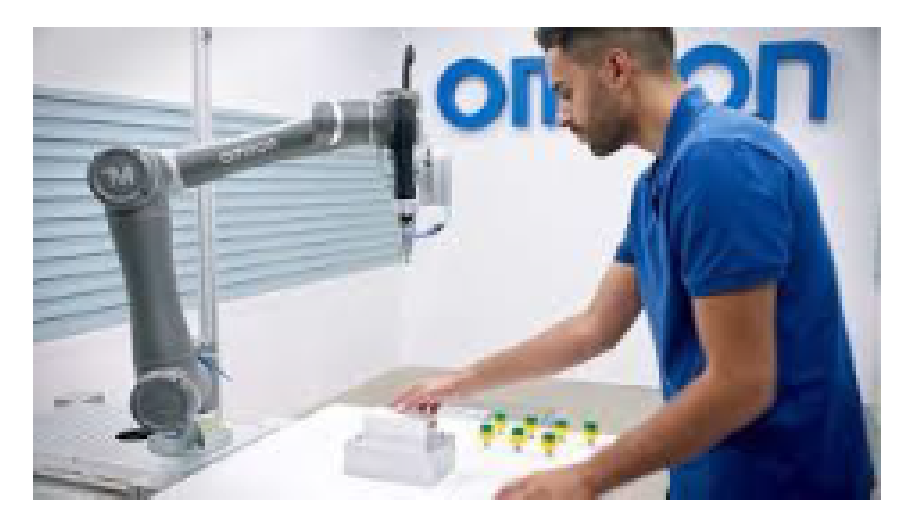

Figura 2.2: Robot ed operatore lavorano contemporaneamente sullo stesso prodotto.

- **Collaborazione senza contatto (Figura [2.3\)](#page-14-0):** Collaborazione con spazi di lavoro distanti: in questo caso le zone di lavoro dell'operatore e del robot non si intersecano, ma vi possono essere delle occasioni in cui l'operatore condivide lo spazio con la macchina. Una tipica situazione può essere la ricarica delle materie prime o possibili manutenzioni. Nella situazione descritta ci sono vincoli spaziali e/o tecnologici che impediscono il contatto diretto tra il robot e l'operatore. Per gestire con sicurezza questo tipo di soluzione, vengono utilizzati dei sistemi di visione in grado di rilevare la presenza dell'operatore o altri soggetti/componenti all'interno della zona di lavoro del robot, provocando l'arresto dell'operazione. Appena l'operatore esce da tale zona condivisa, il sistema lo rileva, e la macchina può ripartire immediatamente a regime.
	- Collaborazione con spazi di lavoro vicini: in questo caso il robot e l'operatore, in brevi instanti delle operazioni, condividono la stessa zona di lavoro. Per gestire con sicurezza questo tipo di soluzione, vengono utilizzati dei sistemi di visione o laser scanner in grado

#### Capitolo 2 Robotica collaborativa

di rilevare la presenza dell'operatore o altri soggetti/componenti all'interno della zona di lavoro del robot entro una certa distanza prestabilita nella fase di progettazione. Quando la distanza tra macchina ed operatore è inferiore ad un valore limite il sistema di sicurezza rallenta il robot in modo controllato e dà la possibilità all'operatore di eseguire il dato compito in tutta tranquillità; il robot può riaccelerare solo quando la distanza si riporta ad un valore superiore al limite. Nel caso in cui la distanza tra i due soggetti sia inferiore ad un valore critico, il sistema arresta il robot; la macchina ripartirà solo con l'allontanamento dell'operatore.

<span id="page-14-0"></span>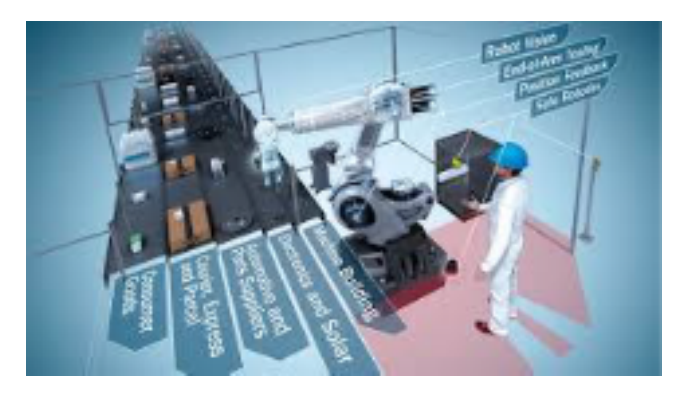

Figura 2.3: Collaborazione senza contatto.

## <span id="page-15-0"></span>**Capitolo 3**

## **Strumenti software**

### <span id="page-15-2"></span><span id="page-15-1"></span>**3.1 NX**

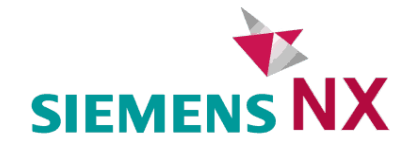

Figura 3.1: Logo di NX.

NX [\[4\]](#page-46-2) è un software CAD (computer-aided drafting) sviluppato da Unigraphics basandosi sulle librerie e modelli sviluppati in precedenza con Parasolid. Successivamente l'azienda fu rilevata dalla Siemens AG cambiando il nome

del prodotto in quello conosciuto oggi: Siemens PLM Software.

Diretto concorrente di altri applicazioni (come SOLIDWORKS, CATIA, INVENTOR, ecc), si distingue dal resto per essere una soluzione integrata, potente e flessibile, che consente di realizzare i prodotti in modo più rapido ed efficiente. NX offre una nuova generazione di soluzioni di progettazione, simulazione e produzione, che consentono alle aziende di realizzare il valore del Digital Twin (replica virtuale di una risorsa fisica).

Nel presente studio NX è stato utilizzato per realizzare i modelli delle risorse che sono state inserite all'interno della simulazione.

#### Capitolo 3 Strumenti software

<span id="page-16-1"></span>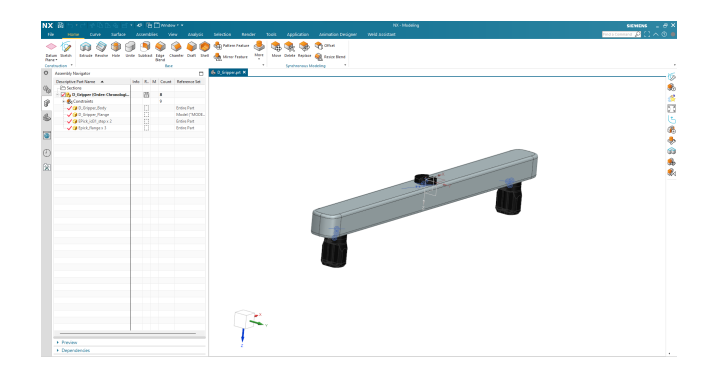

Figura 3.2: Interfaccia del software NX.

### <span id="page-16-0"></span>**3.2 Tecnomatix**

Tecnomatix [\[6\]](#page-46-3) è un portafoglio completo di soluzioni per la produzione digitale, che consentono di digitalizzare l'attività manifatturiera e trasformare idee innovative o materie prime in prodotti reali. Il software Tecnomatix consente di sincronizzare la progettazione dei prodotti e delle attività produttive, la produzione e le attività di assistenza ottimizzando l'efficienza produttiva e promuovendo l'innovazione. Le soluzioni per la programmazione dell'automazione e della robotica Tecnomatix consentono di lavorare in ambienti basati su file e gestiti dai dati per lo sviluppo di sistemi produttivi automatizzati e incentrati sulla robotica. Questi strumenti si applicano a diversi livelli di sviluppo delle stazioni di lavoro e simulazione dei robot, dalle postazioni con robot singolo ad aree e linee di produzione complete.

<span id="page-16-2"></span>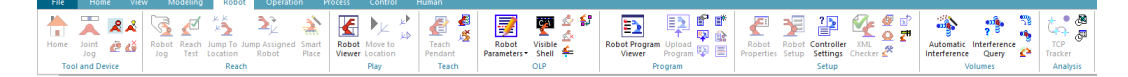

Figura 3.3: Modulo per la gestione dei robot in Process Simulate.

Grazie agli strumenti collaborativi, la coordinazione e la comunicazione tra le discipline manifatturiere risultano migliorate e si facilitano i processi decisionali. I sistemi di automazione possono così essere portati online in meno tempo e con meno errori.

Per questo studio è stato utilizzato il modulo Process Simulate di Tecnomatix, che permette la simulazione di operazioni in un ambiente digitale (Figura [3.4\)](#page-17-0), in modo da facilitare l'ottimizzazione di sistemi esistenti impiegando relativamente poco tempo.

Tramite Process Simulate è infatti possibile visualizzare molto facilmente i tempi dell'operazione simulata(Figura [3.5\)](#page-17-1), permettendo di individuare rapidamente i processi da ottimizzare.

Capitolo 3 Strumenti software

<span id="page-17-0"></span>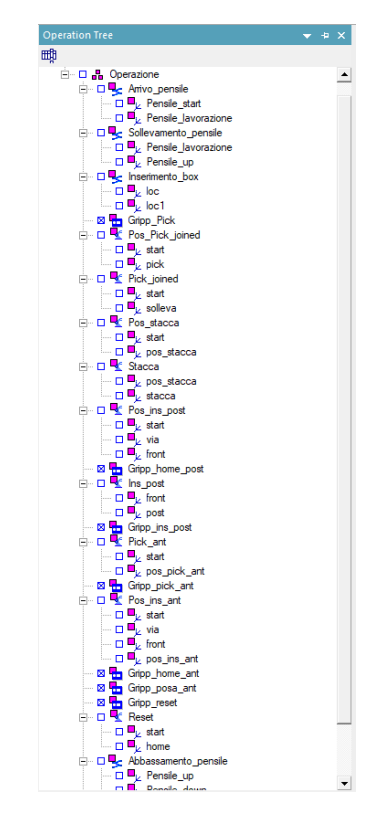

Figura 3.4: Operazioni simulate in Process Simulate.

<span id="page-17-1"></span>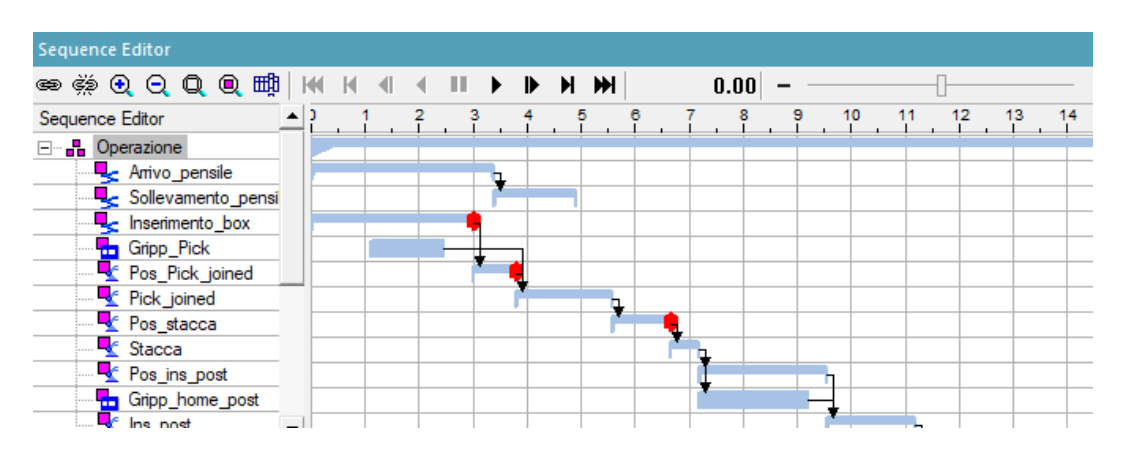

Figura 3.5: Visualizzazione dei tempi dei processi simulati.

## <span id="page-18-0"></span>**Capitolo 4**

## **Stazione**

### <span id="page-18-1"></span>**4.1 Analisi pregresse**

Il presente lavoro ha alla base analisi e scelte effettuate da altri tesisti dell'UnivPM [\[8\]](#page-46-4)[\[9\]](#page-46-5), di cui questa tesi è la continuazione. Per questo motivo è importante illustrare le basi di partenza della progettazione trattata.

Una prima analisi è stata effettuata sui prodotti presenti sulla linea (Figura [4.1\)](#page-18-2). La LUBE produce cucine personalizzate in base alle richieste dei propri clienti, per cui sulle quattro diverse linee di packaging viaggiano prodotti con diverse caratteristiche geometriche e dimensioni.

<span id="page-18-2"></span>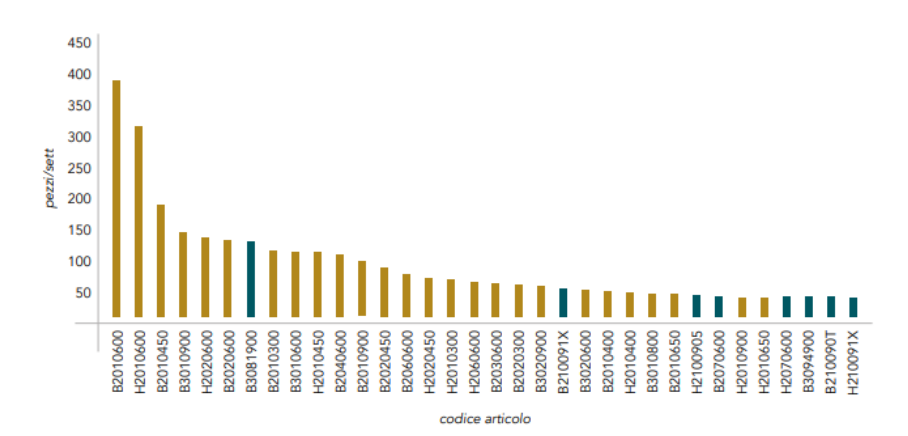

Figura 4.1: Analisi dei prodotti.

A seguito di questa analisi si è deciso di automatizzare soltanto una linea, su cui sono presenti solo pensili standard (Figura [4.2\)](#page-19-0) che necessitano di quattro diverse dimensioni di angolari in polistirolo (Figura [4.3\)](#page-19-1).

Capitolo 4 Stazione

<span id="page-19-0"></span>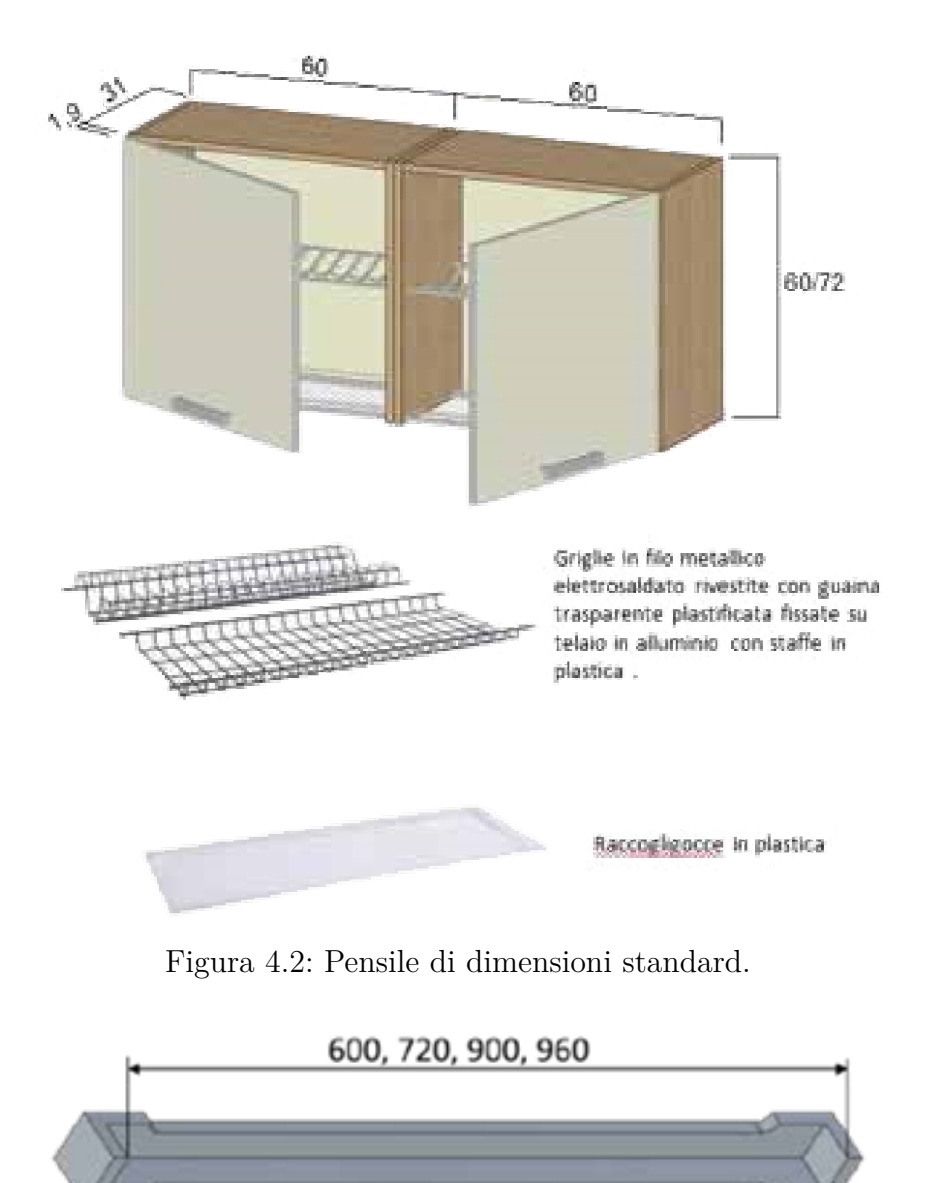

Figura 4.3: Dimensioni degli angolari.

<span id="page-19-1"></span>Da considerazioni successive (Figura [4.4\)](#page-20-0) si è deciso di automatizzare solo la parte del processo relativa al prelievo e al posizionamento degli angolari sugli spigoli del mobile.

<span id="page-20-0"></span>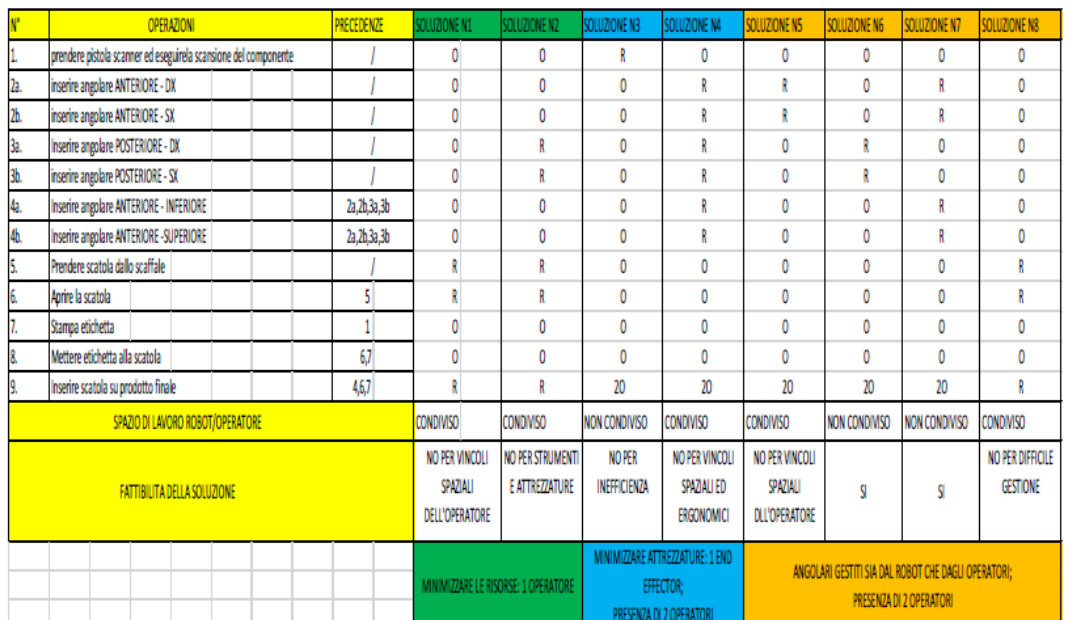

Figura 4.4: Analisi delle diverse soluzioni di automazione.

<span id="page-20-1"></span>L'aspetto maggiormente critico della soluzione proposta si è rivelato essere il prelievo degli angolari, che si presentano a coppie (Figura [4.5\)](#page-20-1) e la modalità di asservimento di questi ultimi alla stazione.

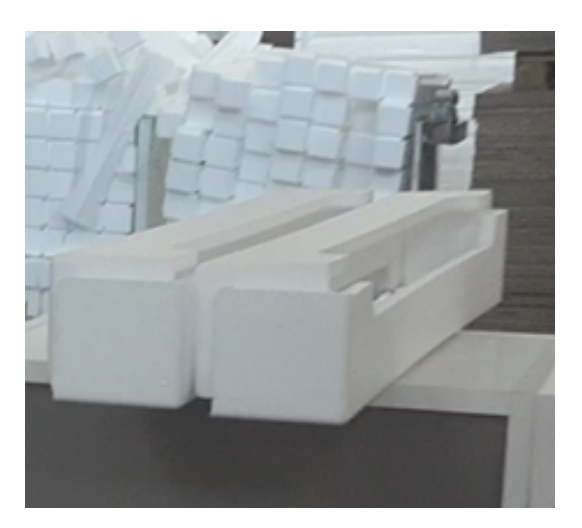

Figura 4.5: Angolari accoppiati.

Si è valutato l'utilizzo di diversi gripper per poter permettere al robot di afferrare gli angolari e di diverse soluzioni per l'asservimento, tra cui dei dispenser anch'essi automatizzati (Figura [4.6](#page-21-0) e Figura [4.7\)](#page-21-1) che alimentano la stazione mediante un nastro trasportatore (Figura [4.8\)](#page-21-2)

<span id="page-21-0"></span>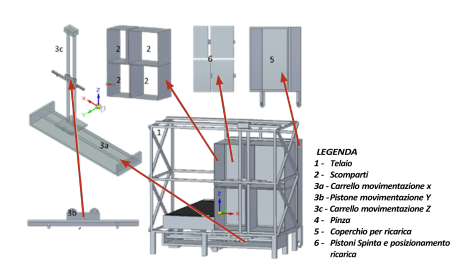

Figura 4.6: Dispenser di angolari unico.

<span id="page-21-1"></span>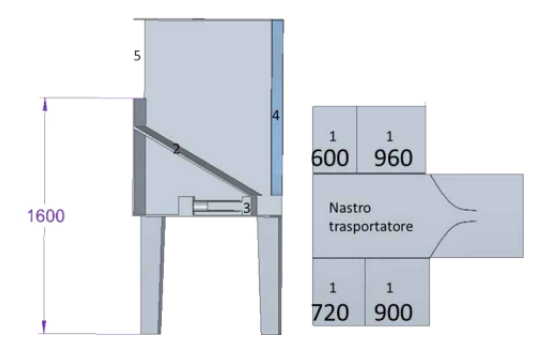

Figura 4.7: Dispenser di angolari multipli.

<span id="page-21-2"></span>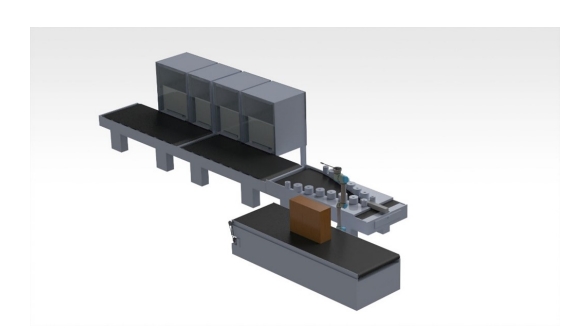

Figura 4.8: Stazione con dispenser di angolari.

### <span id="page-22-0"></span>**4.2 Layout della stazione**

Le precedenti opzioni non sono state prese in considerazione in seguito in quanto caratterizzate da costi e ingombri elevati, per cui si è deciso di progettare una stazione in cui gli angolari vengono immessi nella stazione dall'operatore così come forniti, ovvero in gruppi di 7x6 coppie (Figura [4.9\)](#page-22-2).

<span id="page-22-2"></span>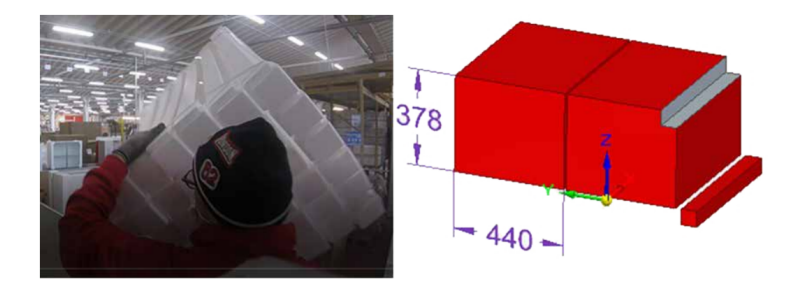

Figura 4.9: Coppie di angolari in blocco 6x7.

#### <span id="page-22-1"></span>**4.2.1 Scelta del robot**

Un primo passo fondamentale nella progettazione della stazione riguarda la scelta del robot da inserirvi. La scelta è stata effettuata a seguito di una valutazione degli spazi che il robot deve coprire (Figura [4.10\)](#page-22-3), dei pesi che deve trasportare (in questo caso molto bassi, essendo gli angolari di polistirolo) e dei tempi richiesti (valutati sia in base alle specifiche desiderate dall'azienda, sia analizzando dei video della stazione corrente) (Figura [4.11\)](#page-23-0).

<span id="page-22-3"></span>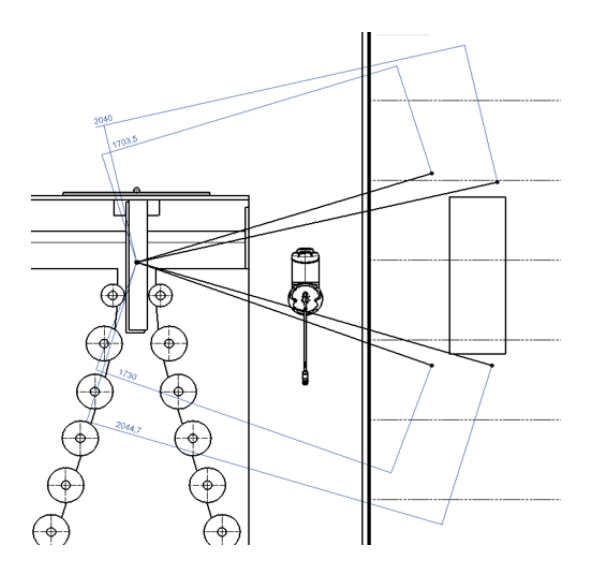

Figura 4.10: Analisi di massima degli spazi da coprire con il robot.

<span id="page-23-0"></span>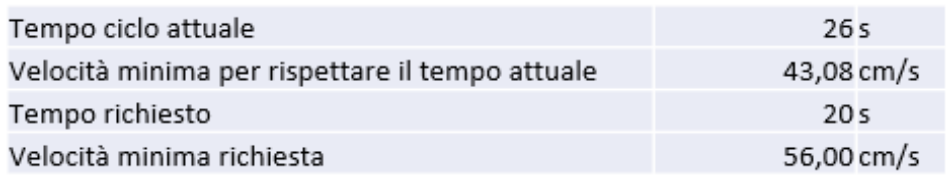

Figura 4.11: Tempi minimi richiesti dalla stazione.

<span id="page-23-1"></span>In base ai requisiti individuati, il robot scelto è l'UR10e [\[7\]](#page-46-6) (Figura [4.12\)](#page-23-1), un robot collaborativo leggero e versatile con caratteristiche che lo rendono ottimale per l'applicazione (Figura [4.13\)](#page-24-0).

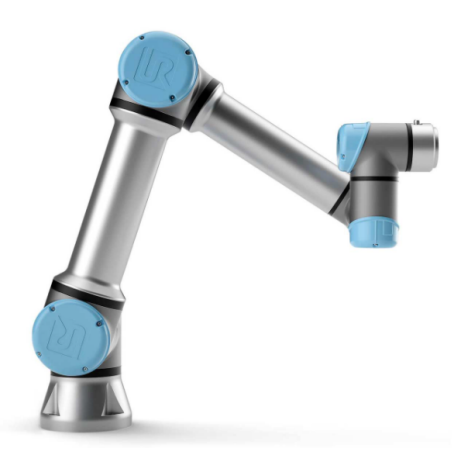

Figura 4.12: Il robot collaborativo UR10e.

<span id="page-24-0"></span>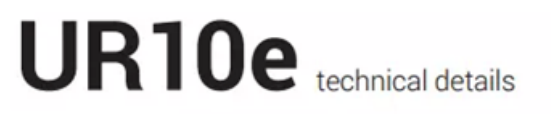

#### Performance

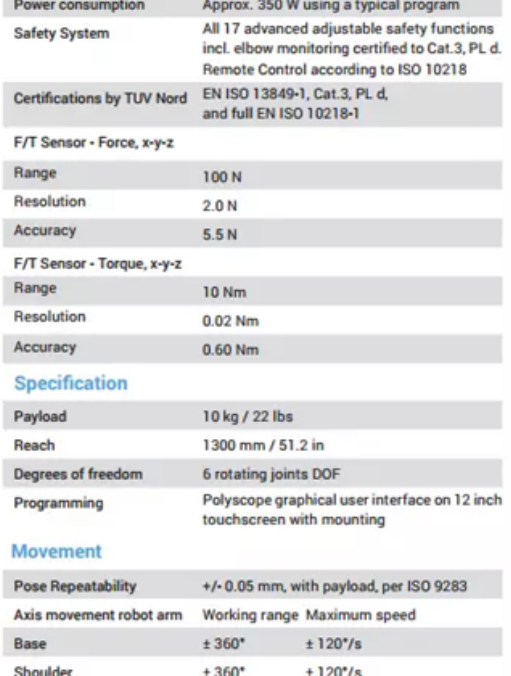

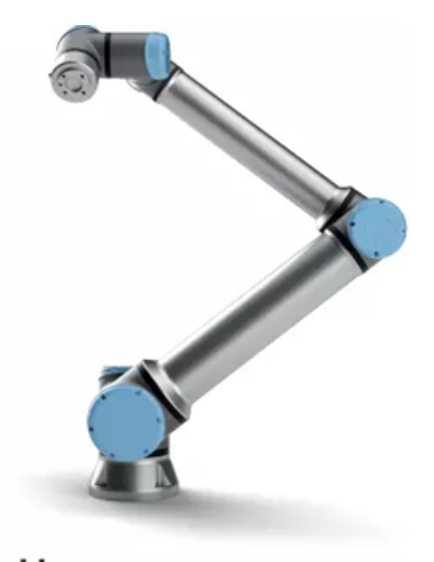

### **Control box**

| <b>Features</b>            |                                      |                |  |  |
|----------------------------|--------------------------------------|----------------|--|--|
| IP classification          | <b>IP44</b>                          |                |  |  |
| <b>ISO Class Cleanroom</b> | 6                                    |                |  |  |
| Ambient temperature range  | $0 - 50"$                            |                |  |  |
| I/O ports                  | Digital in                           | 16             |  |  |
|                            | Digital out                          | 16             |  |  |
|                            | Analog in                            | 2              |  |  |
|                            | Analog out                           | $\overline{2}$ |  |  |
|                            | 500 Hz control, 4 separated          |                |  |  |
|                            | high speed quadrature digital inputs |                |  |  |
| I/O power supply           | 24V 2A                               |                |  |  |
|                            |                                      |                |  |  |

Figura 4.13: Caratteristiche tecniche del robot UR10e.

#### <span id="page-25-0"></span>**4.2.2 Scelta del gripper**

Un'altra scelta fondamentale per la progettazione della stazione riguarda lo strumento di presa (gripper) di cui dotare il robot, per rendere l'operazione di presa quanto più semplice e sicura possibile. Tra le molte opzioni di scelta si possono distinguere due categorie di gripper per l'applicazione considerata:

<span id="page-25-1"></span>**Gripper a pinza:** molto diffusi, di tipo articolato o semplice, permettono una presa salda anche di geometrie molto complesse (Figura [4.14\)](#page-25-1)

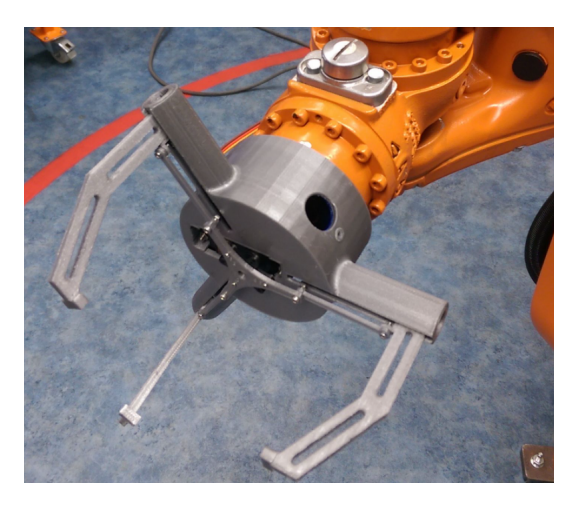

Figura 4.14: Gripper a pinza.

<span id="page-25-2"></span>**Gripper a vuoto:** molto utilizzati per la movimentazione di oggetti leggeri e soprattutto nelle applicazioni di packaging, permettono di afferrare superfici piane degli oggetti attraverso un'aspirazione di aria e delle ventose, in modo da creare una depressione che garantisce una presa stabile (Figura [4.15\)](#page-25-2).

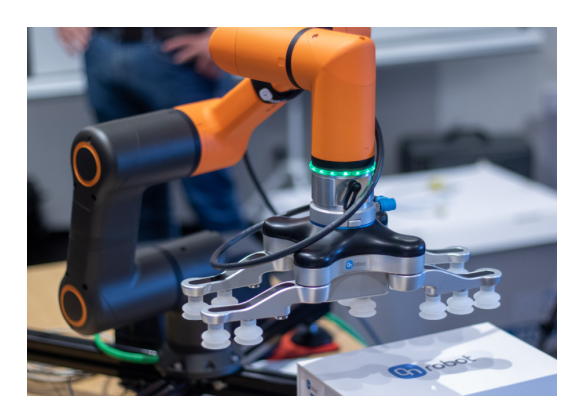

Figura 4.15: Gripper a vuoto.

Per l'applicazione in esame, essendo gli angolari leggeri e con geometrie semplici, è stato scelto di utilizzare un gripper a vuoto [\[5\]](#page-46-7) (Figura [4.16\)](#page-26-1).

<span id="page-26-1"></span>Capitolo 4 Stazione

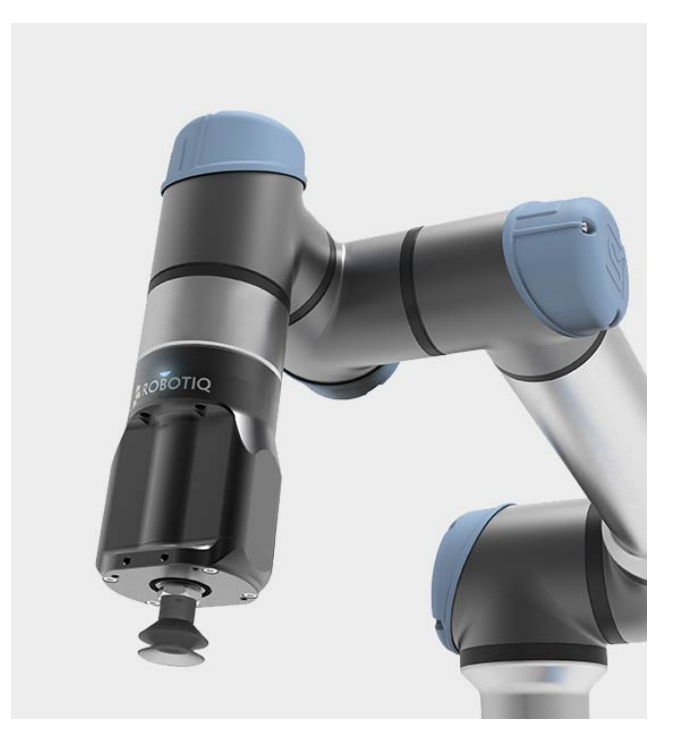

Figura 4.16: Gripper a vuoto montato su un braccio robotico.

### <span id="page-26-0"></span>**4.2.3 Separazione delle coppie di angolari**

Un problema progettuale importante è derivato dalla disposizione a coppie degli angolari, che è necessario separare per posizionarli sul mobile. Per mantenere la semplicità della stazione, si è scelto di utilizzare un secondo gripper a vuoto con il compito di afferrare un angolare e tenerlo fermo, mentre il braccio robotico provvederà, movimentando l'altro angolare, a separarli (Figura [4.17\)](#page-26-2).

<span id="page-26-2"></span>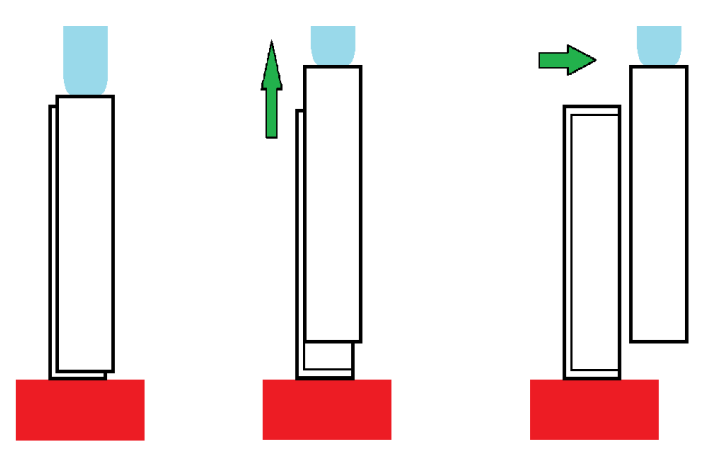

Figura 4.17: Schematizzazione della separazione degli angolari.

#### <span id="page-27-0"></span>**4.2.4 Considerazioni sul layout**

Per quanto riguarda il layout, sono state prese in considerazione diverse soluzioni progettuali.

Dato che il robot, per attenersi ai tempi previsti per l'operazione, dovrà lavorare in modalità non collaborativa (ovvero con velocità dei giunti massima), si è reso necessario l'inserimento di barriere protettive che delimitano l'area di lavoro del robot.

Il problema che ne risulta è la difficoltà nel posizionare gli angolari in modo tale che vengano presi dal robot. Relativamente a questo problema sono state individuate due soluzioni:

**Inserimento degli angolari da sotto le paratie:** le scatole con le coppie di angolari possono essere inserite dal basso, passando al di sotto delle paratie di sicurezza. In questo caso il robot dovrà essere dotato di un sistema avanzato di visione, per poter determinare posizione e orientamento delle coppie che andrà a prelevare. Inoltre il robot dovrà effettuare un movimento più ampio per portare gli angolari da terra al nastro su cui scorre il mobile.

<span id="page-27-1"></span>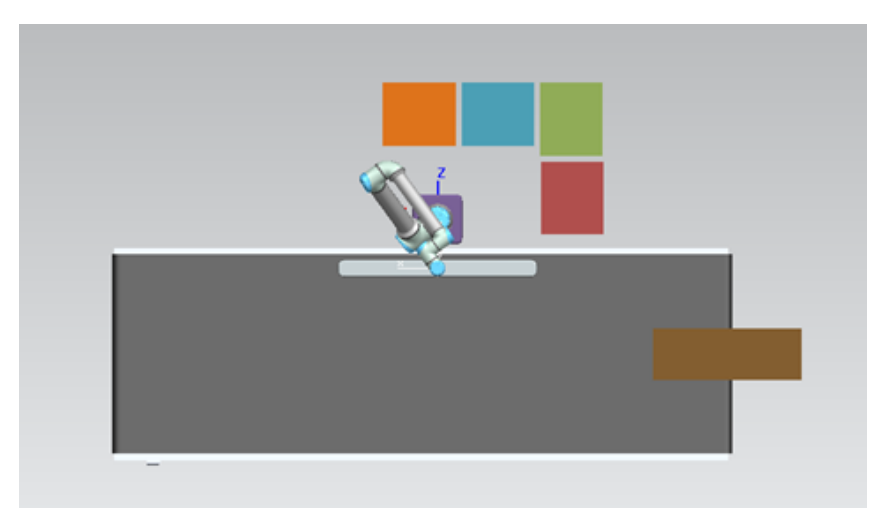

Figura 4.18: Scatole di angolari (colorate) posate a terra in prossimità del robot.

**Inserimento degli angolari tramite portello:** Le scatole con le coppie di angolari vengono inserite tramite un portello in un foro nella recinzione (Figura [4.19\)](#page-28-0): in questo modo il robot dovrà prelevare le coppie da una posizione precisa e con un orientamento predeterminato, sarà perciò dotato di un sistema di visione meno complesso. In portelli diversi potranno essere inserite scatole di angolari di diversa lunghezza.

<span id="page-28-0"></span>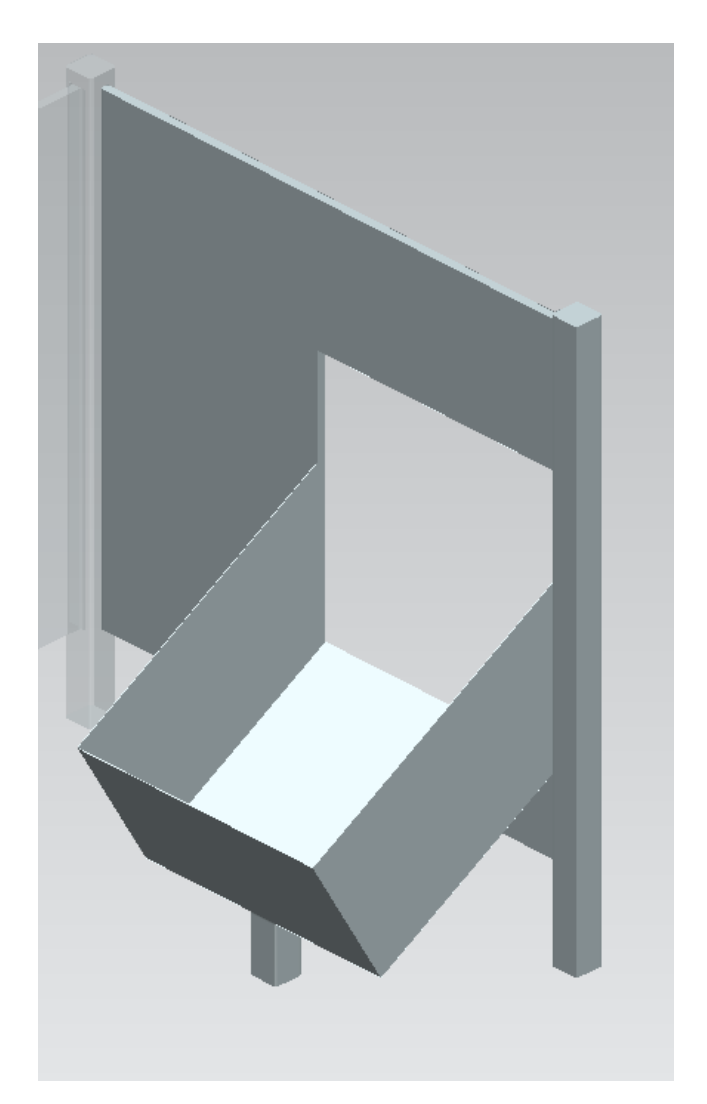

Figura 4.19: Portello con base per le scatole di angolari.

### <span id="page-29-0"></span>**4.3 Simulazione**

Dopo aver ipotizzato il layout della stazione, si è proceduto ad effettuare una simulazione per verificarne la fattibilità in termini di tempi e di ingombri.

#### <span id="page-29-1"></span>**4.3.1 Doppio gripper**

<span id="page-29-2"></span>Per poter utilizzare al meglio la stazione ed ottimizzarne i tempi, si è pensato di utilizzare un doppio gripper a vuoto (Figura [4.20\)](#page-29-2), in maniera da prelevare una coppia di oggetti alla volta e quindi semplificare le azioni del robot, oltre che a ridurne i movimenti.

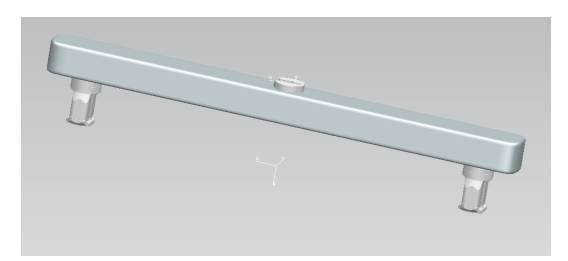

Figura 4.20: Doppio gripper a vuoto.

Il doppio gripper è stato disegnato a partire dal modello di un gripper a vuoto fornito dal produttore, duplicandolo e disegnando un braccio con una cinematica che permetta di muovere simmetricamente i due gripper, avvicinandoli o allontanandoli e, tramite flange, permetterne la rotazione (Figura [4.21\)](#page-29-3).

<span id="page-29-3"></span>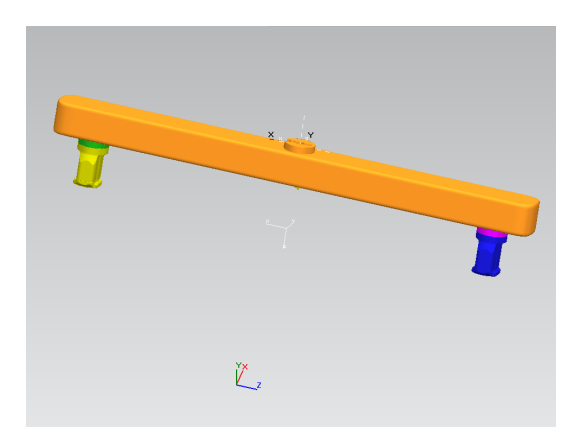

Figura 4.21: Cinematica del doppio gripper a vuoto.

Lo svantaggio principale nell'utilizzo di un gripper doppio è, oltre al costo di realizzazione, un elevato ingombro di cui è necessario tenere conto durante la simulazione, al fine di evitare possibili collisioni con altri oggetti.

### <span id="page-30-0"></span>**4.3.2 Altri componenti**

Per poter impostare la simulazione, sono stati scaricati dei modelli da internet, tra cui:

<span id="page-30-1"></span>**UR10e:** il modello del robot collaborativo, completo di vincoli cinematici, disponibile sul sito del produttore (Figura [4.22\)](#page-30-1);

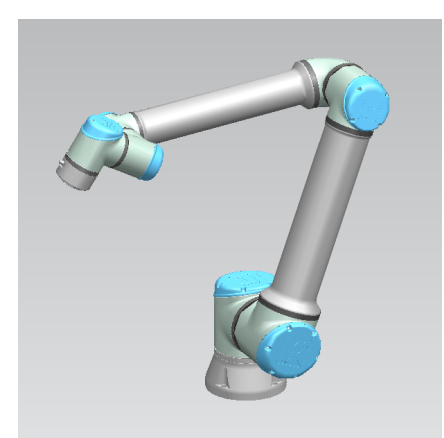

Figura 4.22: Modello del robot UR10e.

<span id="page-30-2"></span>**Robotiq Epick vacuum gripper:** il modello del gripper (Figura [4.23\)](#page-30-2), completo di flangia per l'UR10e, che è stato utilizzato per il disegno del doppio gripper.

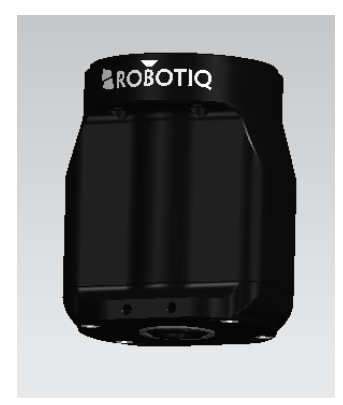

Figura 4.23: Modello del gripper Robotiq Epick.

Sono stati inoltre disegnati altri componenti semplici:

**Pensile:** un modello di pensile (un semplice parallelepipedo);

<span id="page-31-0"></span>**Angolari e scatola:** un modello di scatola riempita con angolari (Figura [4.24\)](#page-31-0);

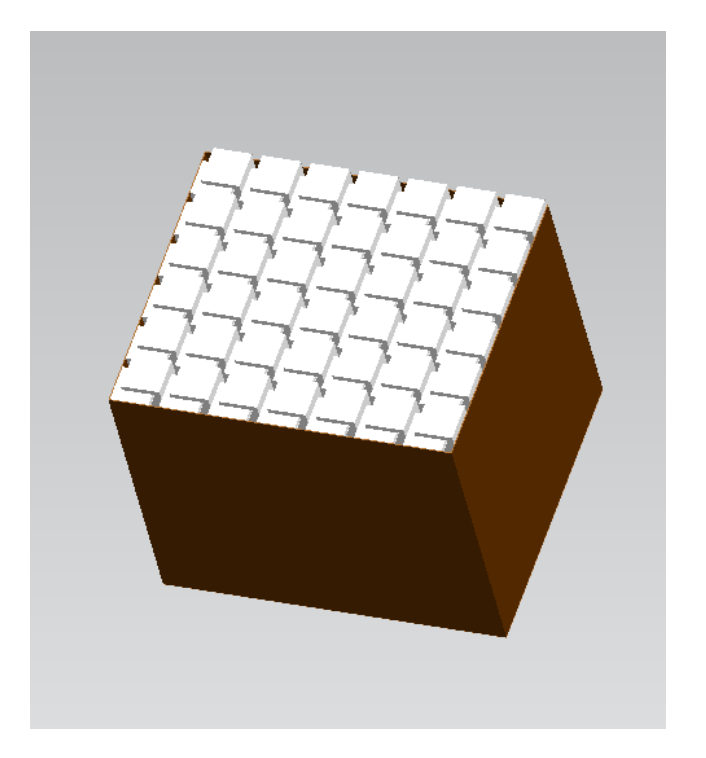

Figura 4.24: Modello di scatola con angolari.

<span id="page-31-1"></span>**Basi:** delle basi di appoggio per il robot e per i gripper a vuoto per la separazione degli angolari (Figura [4.25\)](#page-31-1);

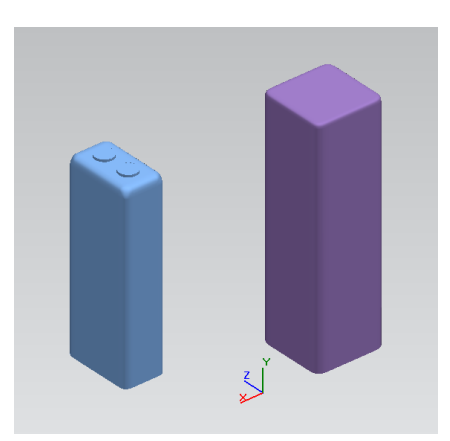

Figura 4.25: Modelli di basi.

<span id="page-32-0"></span>**Recinzione:** barriera di sicurezza per delimitare la stazione, compresa di foro per inserimento degli angolari (Figura [4.26\)](#page-32-0);

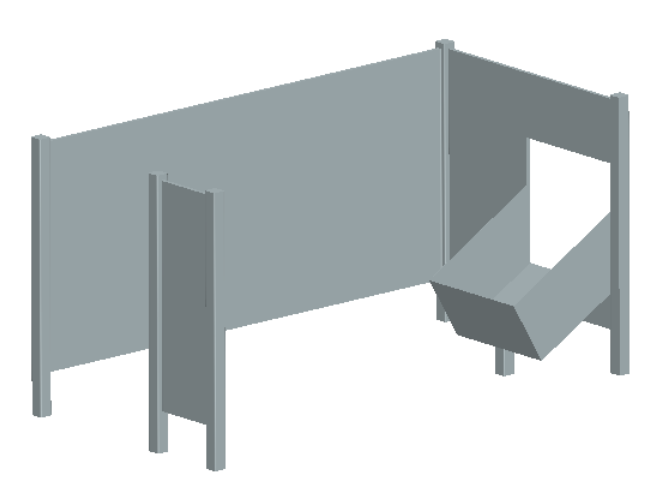

Figura 4.26: Modello di barriera di sicurezza.

**Nastro trasportatore:** un nastro trasportatore su cui viene posizionato il pensile (Figura [4.27\)](#page-32-1).

<span id="page-32-1"></span>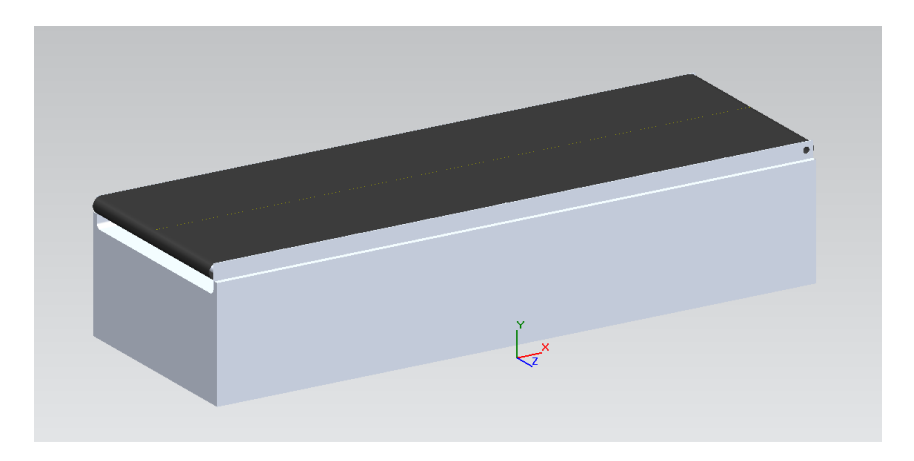

Figura 4.27: Modello di nastro trasportatore.

#### <span id="page-33-0"></span>**4.3.3 Inserimento dei disegni nel software di simulazione**

<span id="page-33-1"></span>Per importare i disegni in Tecnomatix Process Simulate, è stato necessario l'utilizzo di traduttori CAD per convertire i file dal formato esportato da NX (.par o .step) al formato utilizzato da Process Simulate (.jt) (Figura [4.28\)](#page-33-1). La Universal Robots fornisce già i modelli dei propri robot in formato .jt, che è vantaggioso perché include anche i vincoli cinematici.

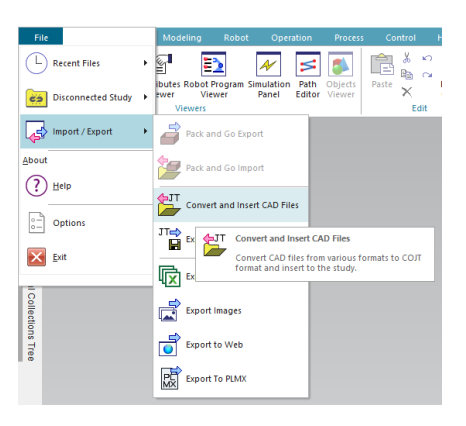

Figura 4.28: Comando di importazione di disegni CAD su Process Simulate.

<span id="page-33-2"></span>Durante la procedura di importazione, è necessario anche definire il tipo di componente importato, per permettere al software di gestirlo in maniera corretta (Figura [4.29\)](#page-33-2).

| File name                              | <b>Base class</b> | <b>Target folder</b> | Prototype class                   | Compound class                                                 |                                              | Insert component   |  |                          |
|----------------------------------------|-------------------|----------------------|-----------------------------------|----------------------------------------------------------------|----------------------------------------------|--------------------|--|--------------------------|
| D_Gripper.prt                          | Resource          | C:\temp              |                                   |                                                                | PmToolPrototype PmCompoundRes-               | <b>☑</b>           |  |                          |
|                                        |                   |                      |                                   |                                                                | <b>File Import Settings</b>                  |                    |  |                          |
|                                        |                   |                      |                                   | CAD Files                                                      |                                              |                    |  |                          |
|                                        |                   |                      |                                   |                                                                | H:\Università\Tirocinio\Sketch\D Gripper.prt |                    |  |                          |
|                                        |                   |                      |                                   |                                                                |                                              |                    |  |                          |
|                                        |                   |                      |                                   |                                                                |                                              |                    |  |                          |
|                                        |                   |                      |                                   |                                                                | Target Folder                                |                    |  |                          |
| Options                                |                   |                      |                                   | Path:                                                          | C:\temp                                      |                    |  | $\sim$                   |
| External ID:                           |                   |                      | E Accumulate in                   |                                                                |                                              |                    |  |                          |
| G Standard                             |                   |                      | Create new si<br>E. Accumulate n  | Base class:                                                    | Class Types                                  | Resource           |  |                          |
| C PDM configuration<br>C Always unique |                   | <b>V</b> Save XMI    |                                   |                                                                |                                              |                    |  | $\overline{ }$           |
|                                        |                   |                      |                                   |                                                                | Compound class:                              | PmCompoundResource |  | $\overline{ }$           |
|                                        |                   |                      |                                   |                                                                | Prototype class:                             | PmToolPrototype    |  | $\overline{\phantom{0}}$ |
|                                        |                   |                      |                                   | Options                                                        |                                              |                    |  |                          |
|                                        |                   |                      |                                   |                                                                | <b>Ⅳ</b> Insert component                    |                    |  |                          |
|                                        |                   |                      |                                   | □ Set detailed eMServer classes at a later stage of the import |                                              |                    |  |                          |
|                                        |                   |                      | Create a monolithic JT file       |                                                                |                                              |                    |  |                          |
|                                        |                   |                      | C for each sub-assembly           |                                                                |                                              |                    |  |                          |
|                                        |                   |                      | $\bigcap$ for the entire assembly |                                                                |                                              |                    |  |                          |

Figura 4.29: Impostazione dei parametri di importazione su Process Simulate.

#### <span id="page-34-0"></span>**4.3.4 Programmazione della cinematica**

Dopo aver importato i disegni, si è passato alla programmazione della cinematica degli elementi della stazione. In particolare, essendo la cinematica del robot già programmata dal produttore, è stato necessario impostare la cinematica (vincoli di posizione e di velocità) del doppio gripper. Per fare ciò si è passati all'ambiente di modellazione di Process Simulate e sono stati definiti i link (ovvero le parti rigide) ed i joint (ovvero le relazioni tra le parti rigide). Nel caso del gripper, sono stati definiti 5 link (corpo, le due flange e i due gripper a vuoto) e 4 joint (le traslazioni e le rotazioni dei gripper), impostandone anche il valore limite (Figura [4.30\)](#page-34-1). Gli ultimi parametri che sono stati definiti per il

<span id="page-34-1"></span>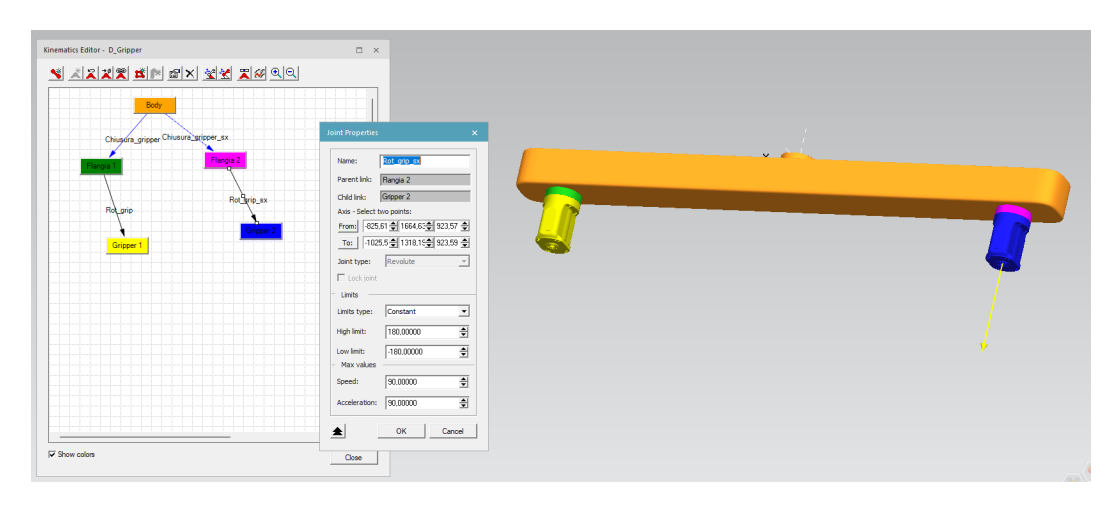

Figura 4.30: Impostazione dei parametri cinematici del doppio gripper.

doppio gripper sono stati il *mounting point* (punto di montaggio) ed il TCP (*tool center point*) per poterlo collegare correttamente al robot (Figura [4.31\)](#page-35-0).

<span id="page-35-0"></span>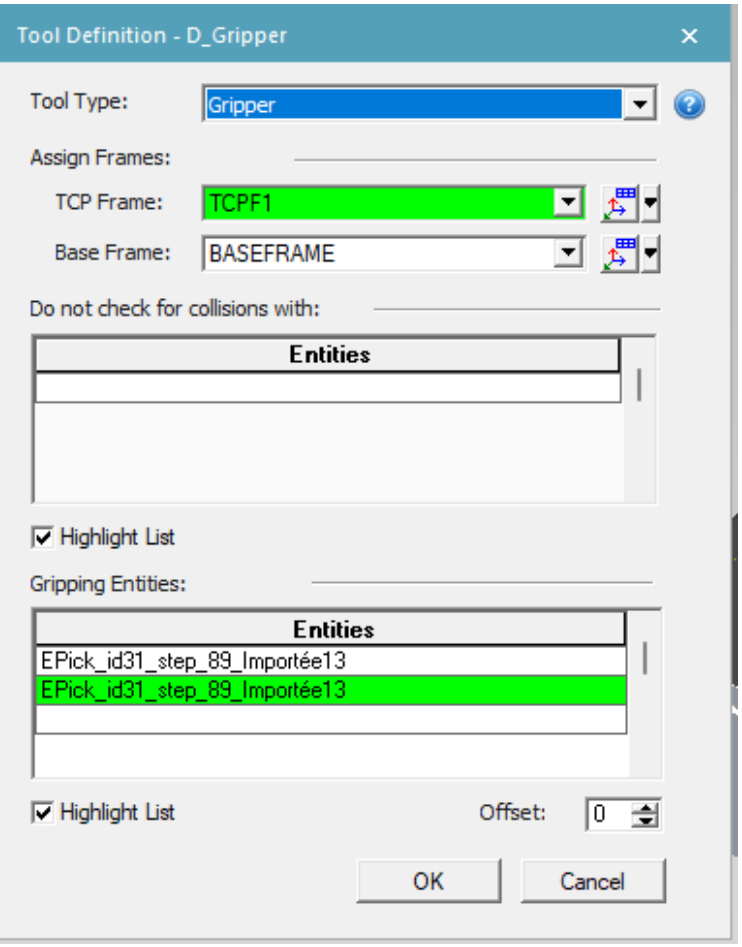

Figura 4.31: Finestra di Process Simulate per la definizione dei parametri dell'utensile.

### <span id="page-36-0"></span>**4.3.5 Programmazione delle operazioni e dei vincoli di precedenza**

L'ultimo passaggio per effettuare la simulazione è stato quello di programmare tutte le operazioni che dovranno essere gestite dalla stessa. Le operazioni programmate si possono classificare in quattro differenti tipologie:

**Operazioni di flusso di materiale** (*object flow operation*)**:** operazioni che gestiscono movimentazione di oggetti (Figura [4.32\)](#page-36-1). Per poterle definire completamente è necessario impostare:

- l'oggetto (o gli oggetti) che si vuole muovere;
- il punto dell'oggetto di cui definire la traiettoria;
- una traiettoria di spostamento (*path*), caratterizzata dai vari punti attraverso i quali deve passare;
- il tempo totale di esecuzione dello spostamento.

<span id="page-36-1"></span>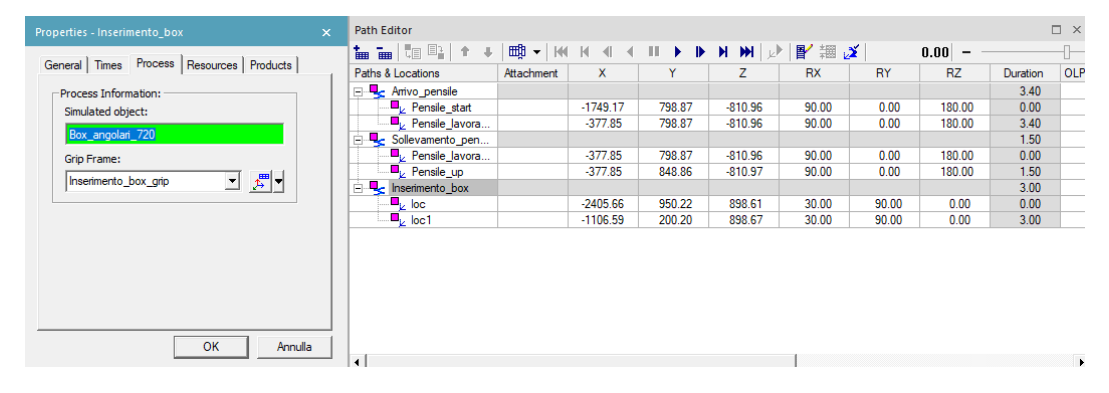

Figura 4.32: Operazione di flusso di materiale.

**Operazioni di dispositivi** (*device operation*)**:** operazioni che permettono ai dispositivi all'interno della simulazione di cambiare la propria posa (Figura [4.33\)](#page-37-0), definite da:

- il dispositivo di cui si vuole cambiare la posa;
- la nuova posa che il dispositivo dovrà assumere.

Per questo tipo di operazione non è necessario definire il tempo, poiché viene determinato in base ai vincoli cinematici precedentemente impostati.

Capitolo 4 Stazione

<span id="page-37-0"></span>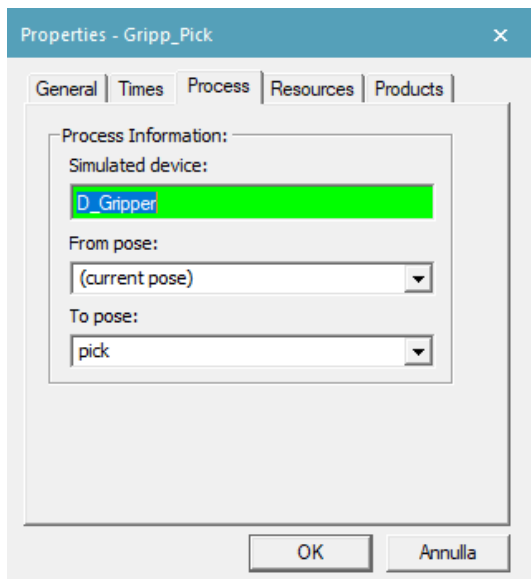

Figura 4.33: Operazione di dispositivo.

- **Operazioni robotiche** (*robotic operation*)**:** operazioni che gestiscono i movimenti del robot (Figura [4.34\)](#page-38-0). Per definirle correttamente è necessario impostare, oltre ai parametri che indicano la traiettoria da seguire:
	- il tipo di movimentazione da effettuare (può essere *point to point*, *linear* o *circular*);
	- la tolleranza con cui spostarsi lungo la traiettoria.

Si possono inoltre impostare velocità ed accelerazione (sia in valore assoluto che come percentuale su velocità ed accelerazione massima), compatibilmente con i vincoli cinematici. Se non impostate, il robot si muoverà alla massima velocità possibile.

<span id="page-38-0"></span>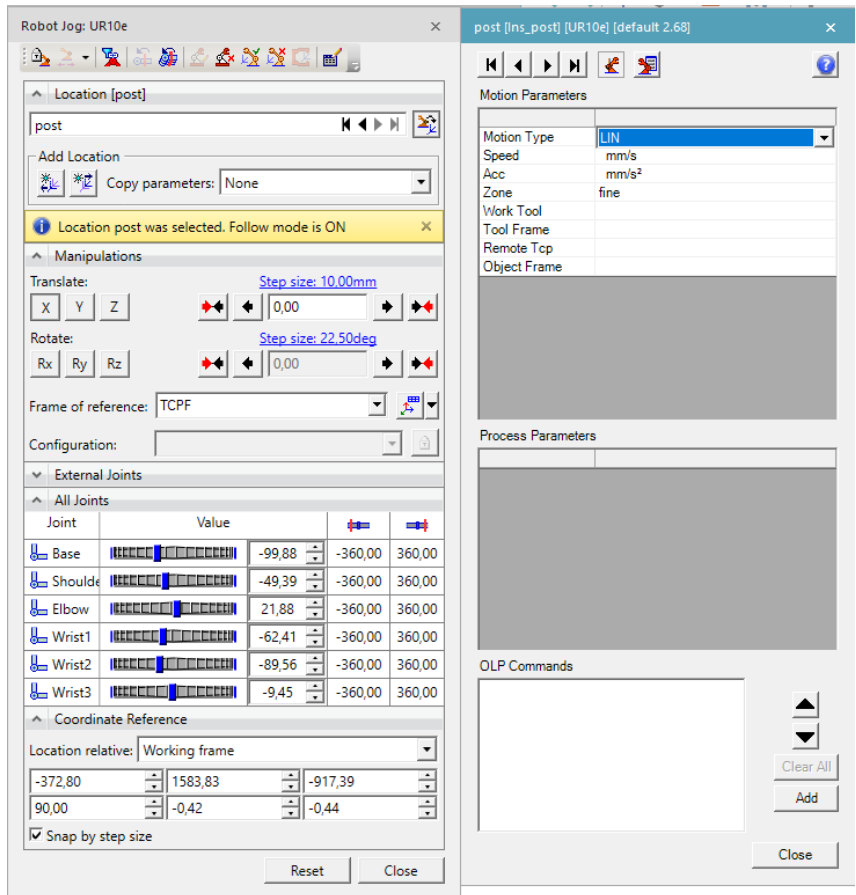

Capitolo 4 Stazione

Figura 4.34: Operazione robotica.

<span id="page-38-1"></span>**Eventi:** non sono operazioni vere e proprie, ma si possono allegare a operazioni esistenti per, come nel caso in esame, determinare collegamenti tra gripper e oggetti afferrati (Figura [4.35\)](#page-38-1).

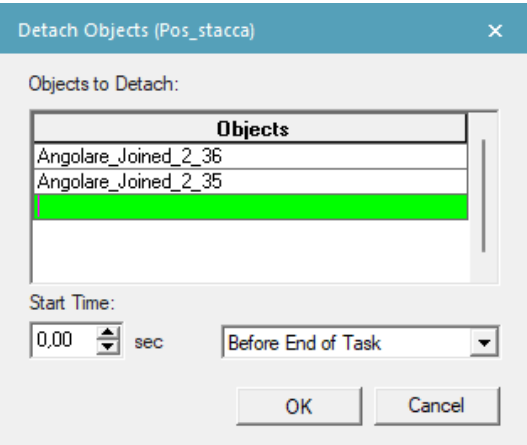

Figura 4.35: Evento di rilascio oggetti.

<span id="page-39-0"></span>I vincoli di precedenza tra le operazioni si possono poi inserire nel diagramma temporale, definendo così tutti i parametri necessari per la simulazione (Figura [4.36\)](#page-39-0).

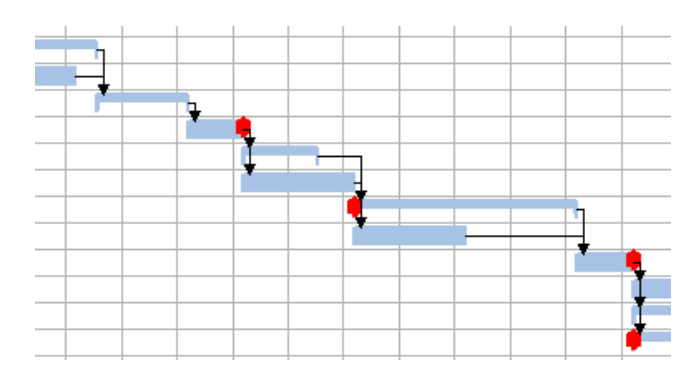

Figura 4.36: Vincoli di precedenza nel diagramma temporale.

## <span id="page-40-0"></span>**4.4 Stazione simulata**

La stazione simulata ha eseguito le seguenti operazioni:

**Operazioni preliminari:** prima dell'inizio dell'apposizione degli angolari, è stato simulato l'arrivo del pensile sul nastro e l'inserimento della scatola con gli angolari nel portello (Figura [4.37\)](#page-40-1).

<span id="page-40-1"></span>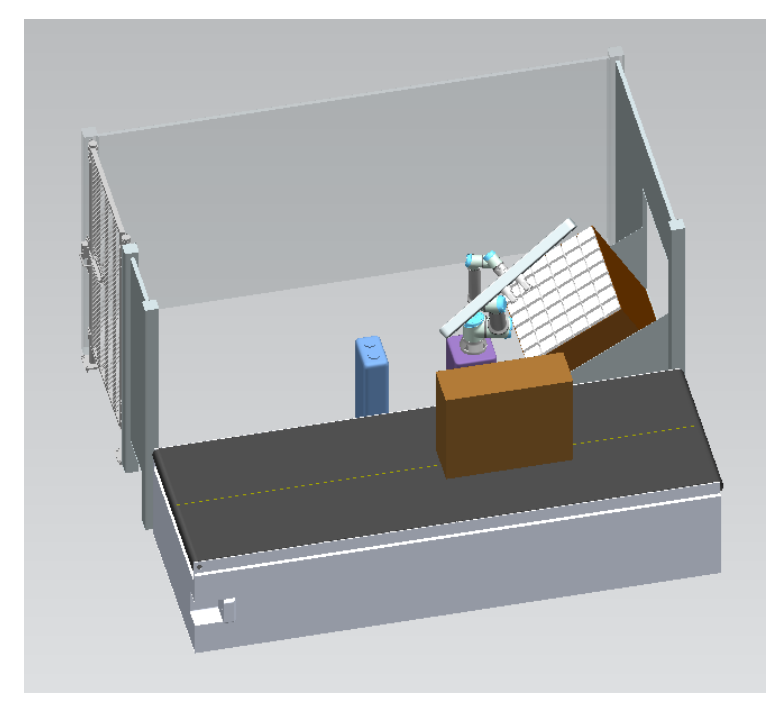

Figura 4.37: Operazioni preliminari.

- **Sollevamento del pensile:** per poter permettere l'inserimento degli angolari, il nastro è dotato di un sistema che permette al pensile di essere sollevato di pochi centimetri.
- **Presa delle coppie:** appena la scatola è presente nella stazione, il gripper viene spostato nella posa di presa ed il robot preleva due coppie di angolari dalla scatola. Le coppie prelevate sono quelle più in alto poiché, essendo la scatola inclinata, in questo modo gli angolari resterebbero in una posizione stabile, permettendone una facile presa futura. Con un movimento lineare il robot estrae poi le coppie dalla scatola (Figura [4.38\)](#page-41-0).

<span id="page-41-0"></span>Capitolo 4 Stazione

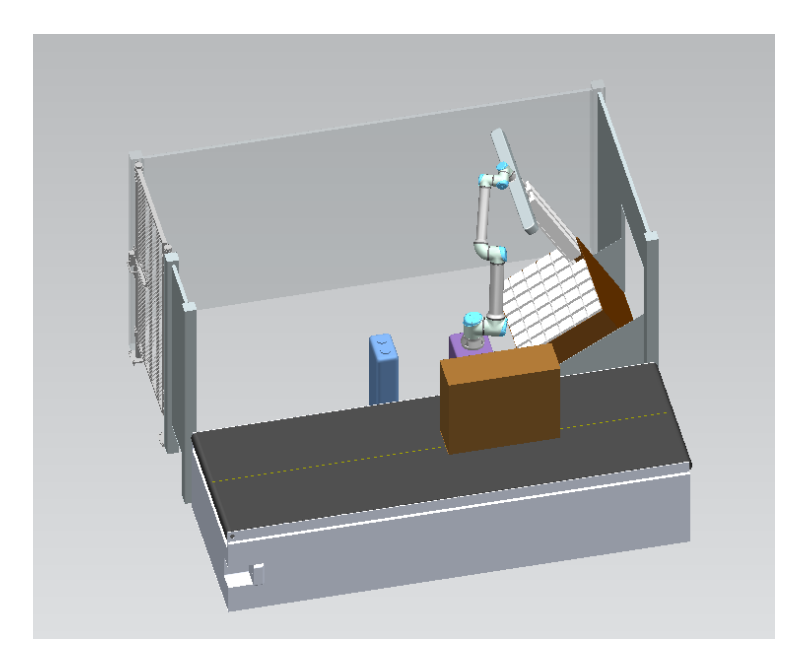

Figura 4.38: Operazione di prelievo delle coppie di angolari.

**Separazione delle coppie di angolari:** il braccio robotico porta le coppie appena prelevate nella stazione di separazione, posizionandole sulla base da cui verranno poi afferrate con altri gripper a vuoto, e procedendo con la separazione (Figura [4.39\)](#page-41-1).

<span id="page-41-1"></span>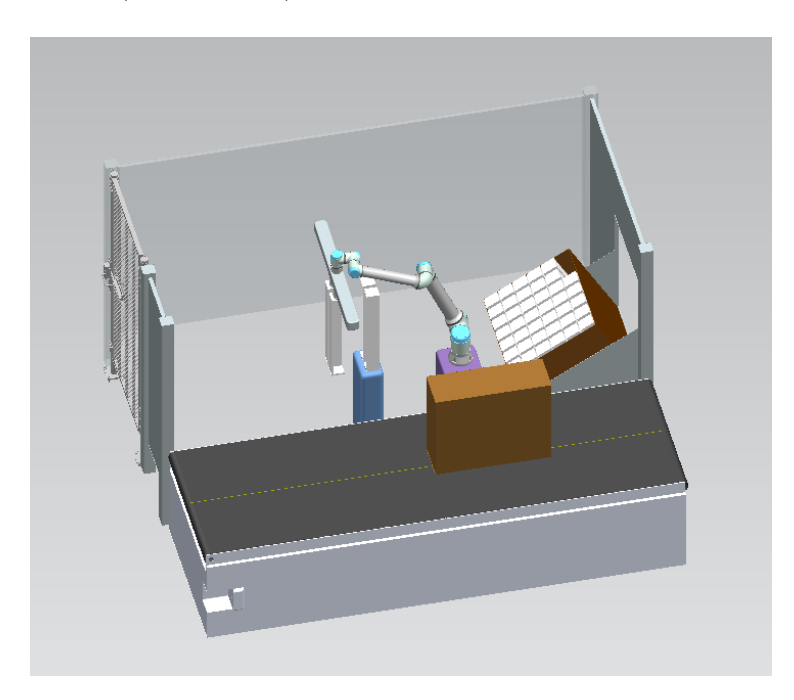

Figura 4.39: Operazione di separazione degli angolari.

**Posizionamento dei primi due angolari:** successivamente il gripper doppio si apre ed il robot (con opportune rotazioni dei singoli gripper) porta gli angolari sugli spigoli del pensile, posizionandoli tramite una chiusura del doppio gripper (Figura [4.40\)](#page-42-0).

<span id="page-42-0"></span>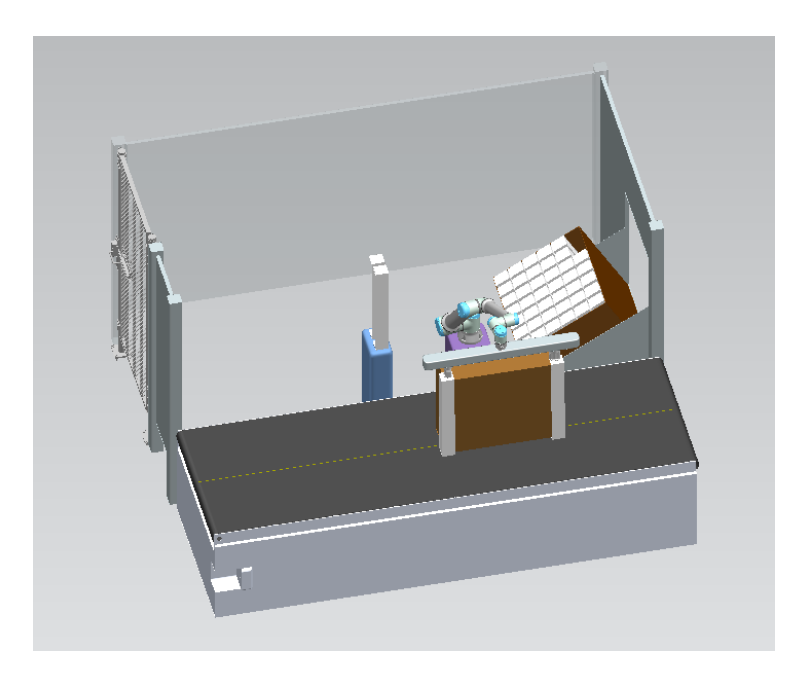

Figura 4.40: Operazione di posizionamento degli angolari.

**Posizionamento dei restanti angolari:** dopo aver inserito i primi due angolari, il robot torna sulla stazione di separazione per prelevare gli altri due, che verranno rilasciati dai gripper della stazione e portati in posizione sul pensile (Figura [4.41\)](#page-43-0).

<span id="page-43-0"></span>Capitolo 4 Stazione

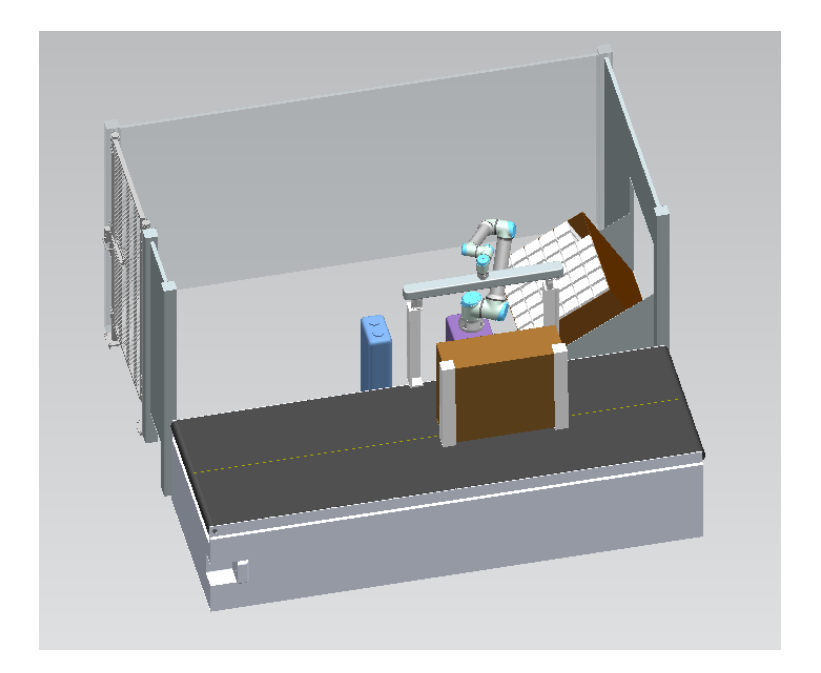

Figura 4.41: Operazione di posizionamento dei restanti angolari.

<span id="page-43-1"></span>**Operazioni finali:** infine il nastro abbassa il pensile e lo porta alla stazione successiva, mentre il robot resetta la propria posizione per iniziare un nuovo ciclo (Figura [4.42\)](#page-43-1).

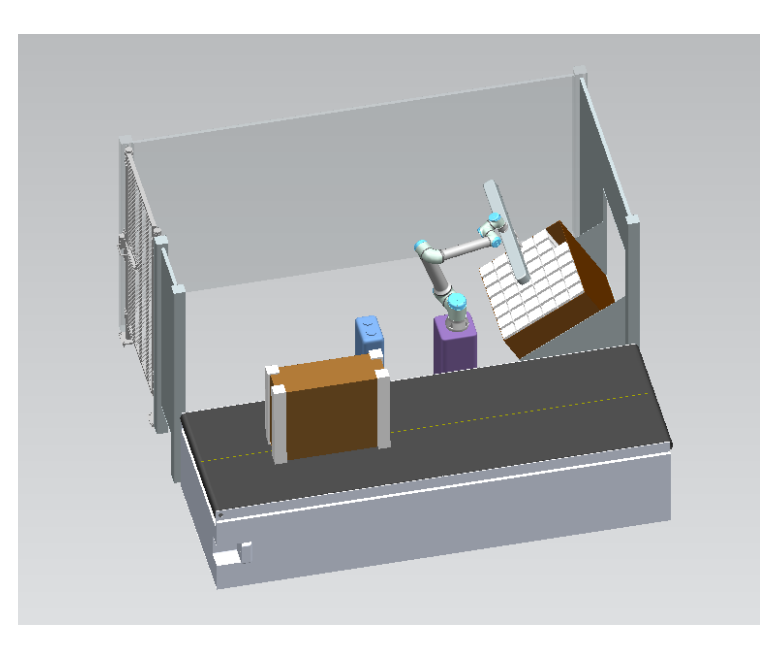

Figura 4.42: Operazioni di reset della simulazione.

Durante tutte le fasi della simulazione sono state effettuate correzioni ed ottimizzazioni iterative per permettere di ridurre il più possibile i tempi di lavorazione.

## <span id="page-44-0"></span>**4.5 Risultati**

Il risultato dell'ottimizzazione della simulazione è stato il raggiungimento di un tempo di lavorazione pari a 19.5 secondi (Figura [4.43\)](#page-44-1), ovvero inferiore al tempo richiesto dai requisiti. Ci sono però alcuni aspetti non presi in considerazione nella simulazione effettuata che potrebbero peggiorare o migliorare le prestazioni della stazione:

<span id="page-44-1"></span>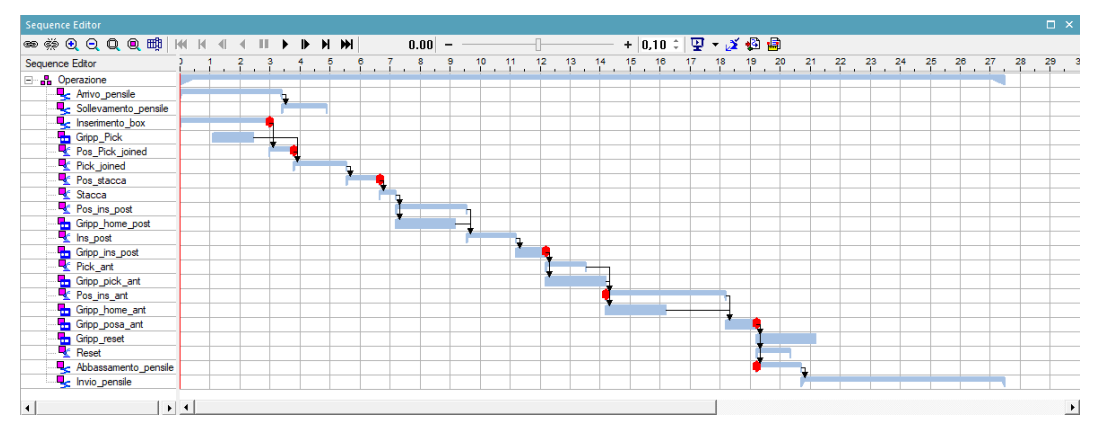

Figura 4.43: Diagramma dei tempi della simulazione.

- Nella simulazione è stato preso in esame un solo pensile con una sola dimensione richiesta di angolari. In una stazione che richiede più versatilità il tempo di lavorazione può essere influenzato dalla posizione dei vari box di angolari.
- Nella simulazione non sono stati considerati possibili errori nel prelievo degli angolari, che rimane l'aspetto più critico della stazione, influenzato anche da come gli operatori vi inseriscono le scatole. Si rende necessaria dunque un'analisi approfondita sul sistema di asservimento e di presa degli angolari.
- Il sistema di separazione delle coppie di angolari rimane comunque, seppure più compatto e meno costoso delle proposte precedenti, da progettare nel dettaglio per riuscire ad evitare il più possibile errori di posizionamento.

# <span id="page-45-0"></span>**Capitolo 5**

## **Conclusioni**

La tesi affronta lo studio e l'ottimizzazione di una stazione di imballaggio, cercando di considerare i vantaggi nell'utilizzo di un robot collaborativo.

Il lavoro è partito da studi effettuati da altri tesisti che illustrano i possibili vantaggi nell'automatizzazione della stazione e propongono sistemi per risolvere il maggiore problema (dal punto di vista della progettazione) della stazione, ovvero la presenza di angolari leggeri e lunghi che arrivano nello stabilimento in scatole che non permettono di garantire un posizionamento abbastanza fisso e stabile da rendere vantaggioso l'utilizzo di un robot.

Si è cercato inoltre di risolvere il problema della separazione delle coppie di angolari e del posizionamento di questi ultimi mediante l'utilizzo di un unico braccio robotico, mantenendo più bassi possibili i costi della stazione e rispettando i tempi richiesti.

Delle due soluzioni di layout presentate (quella con inserimento di scatole dal basso e quella con inserimento di scatole tramite portelli) si è scelto di simulare la seconda perché assicura la conoscenza della posizione delle scatole; inoltre l'inclinazione del piano di appoggio delle scatole garantisce una maggiore stabilità alle coppie di angolari che, appoggiate invece su un piano orizzontale, potrebbero inclinarsi all'interno della scatola e cadere, rendendo un processo automatico molto più difficile da realizzare.

I risultati ottenuti tramite la simulazione suggeriscono la fattibilità dell'automatizzazione della stazione, e hanno permesso di individuare facilmente i problemi progettuali più importanti da risolvere.

## **Bibliografia**

- <span id="page-46-1"></span>[1] Robots and robotic devices — Collaborative robots. Norma ISO/TS 15066:2016, International Organization for Standardization, 2016.
- <span id="page-46-0"></span>[2] Gruppo LUBE - Cucine LUBE. [https://www.cucinelube.it/it/](https://www.cucinelube.it/it/gruppolube/) [gruppolube/](https://www.cucinelube.it/it/gruppolube/), dicembre 2021.
- [3] Nortura sperimenta pallettizzazione flessibile con UR10. [https://www.](https://www.universal-robots.com/it/testimonianze/nortura/) [universal-robots.com/it/testimonianze/nortura/](https://www.universal-robots.com/it/testimonianze/nortura/), dicembre 2021.
- <span id="page-46-2"></span>[4] NX | Siemens Software. [https://www.plm.automation.siemens.com/](https://www.plm.automation.siemens.com/global/it/products/nx/) [global/it/products/nx/](https://www.plm.automation.siemens.com/global/it/products/nx/), dicembre 2021.
- <span id="page-46-7"></span>[5] Robotiq Epick for Universal Robots. [https://www.universal-robots.](https://www.universal-robots.com/plus/products/robotiq/epick/) [com/plus/products/robotiq/epick/](https://www.universal-robots.com/plus/products/robotiq/epick/), dicembre 2021.
- <span id="page-46-3"></span>[6] Siemens Digital Industries Software Tecnomatix: Process Simulate Commissioning. [https://trials.sw.siemens.com/](https://trials.sw.siemens.com/tecnomatix-ps-commissioning/) [tecnomatix-ps-commissioning/](https://trials.sw.siemens.com/tecnomatix-ps-commissioning/), dicembre 2021.
- <span id="page-46-6"></span>[7] UR10e - Robot collaborativo per l'automazione - carico fino a 12,5 kg. <https://www.universal-robots.com/it/prodotti/robot-ur10/>, dicembre 2021.
- <span id="page-46-4"></span>[8] A. Maggiore. Modellazione 3D di ambienti di lavoro (stazioni di lavorazione), Tesi di Laurea Triennale in Ingegneria Meccanica AA 2019-2020.
- <span id="page-46-5"></span>[9] M. Tarini. Studio per l'automatizzazione di un processo di imballaggio per una postazione di lavoro in ottica HCM, Tesi di Laurea Triennale in Ingegneria Meccanica AA 2019-2020.